## Dell Vostro 1440/1450

**คูมือผูใช**

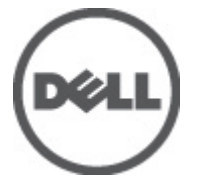

**รุนตามขอบังคับ** P22G **ประเภทตามขอบังคับ** P22G001, P22G003

#### <span id="page-1-0"></span>**หมายเหตุ ขอควรระวัง และคำเตือน**

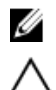

**หมายเหตุ**: 'หมายเหตุ' จะระบุถึงขอมูลที่สำคัญที่จะชวยใหคุณใชงานคอมพิวเตอรไดมีประสิทธิภาพยิ่งขึ้น

**ขอควรระวัง**: '**ขอควรระวัง**' **จะชี้ถึงโอกาสเกิดความเสียหายกับฮารดแวรหรือการสูญหายของขอมูลหากไมปฏิบัติตามคำแนะนำ**

**คำเตือน**: '**คำเตือน**' **ใชเพื่อแจงอันตรายที่อาจเกิดขึ้นกับสถานที่ การบาดเจ็บหรือการเสียชีวิต**

#### ข้อมลในเอกสารชดนี้อาจมีการเปลี่ยนแปลงโดยไม่ต้องแจ้งให้ทราบ

#### **©** 2011 Dell Inc. **สงวนลิขสิทธิ์**

ห้ามผลิตเอกสารข้อมูลทั้งหมดนี้ซ้ำโดยเด็ดขาดไม่ว่าด้วยวิธีการใดๆ โดยมิได้รับอนุญาตอย่างเป็นลายลักษณ์อักษรจาก Dell Inc.

เครื่องหมายการคาที่ใชในเอกสารนี้ : Dell™, เครื่องหมาย DELL, Dell Precision™, Precision ON™, ExpressCharge™, Latitude™, Latitude ON™, OptiPlex™, Vostro™ และ Wi-Fi Catcher™ เปนเครื่องหมายการคาของ Dell Inc. Intel®, Pentium®, Xeon®, Core™, Atom™, Centrino® และ Celeron® เปนเครื่องหมายการคาจดทะเบียนหรือเครื่องหมายการคาของ Intel Corporation ทั้งใน สหรัฐอเมริกาและประเทศอื่นๆ AMD® เป็นเครื่องหมายการค้าจดทะเบียน และ AMD Opteron™, AMD Phenom™, AMD Sempron™, AMD Athlon™, ATI Radeon™ และ ATI FirePro™ เปนเครื่องหมายการคาของ Advanced Micro Devices, Inc. Microsoft®, Windows®, MS-DOS®, Windows Vista ® และเครื่องหมายปุม Start ของ Windows Vista และ Office Outlook® เปน เครื่องหมายการค้าหรือเครื่องหมายการค้าจดทะเบียนของ Microsoft Corporation ในสหรัฐอเมริกาและ/หรือประเทศอื่นๆ Blu-rav Disc™ เป็น เครื่องหมายการค้าของ Blu-ray Disc Association (BDA) และได้รับอนุญาตให้ใช้กับแผ่นดิสก์และเครื่องเล่น Bluetooth® เป็นเครื่องหมายการค้า จดทะเบียนของ Bluetooth® SIG, Inc. และ Dell นำมาใชโดยไดรับอนุญาตแลว Wi-Fi® เปนเครื่องหมายการคาจดทะเบียนของ Wireless Ethernet Compatibility Alliance, Inc.

เครื่องหมายการค้าอื่นๆ และชื่อทางการค้าที่ใช้ในเอกสารนี้ จะใช้เพื่ออ้างถึงองค์กรที่เป็นเจ้าของเครื่องหมายการค้าและชื่อทางการค้านั้น หรือเพื่ออ้างถึงผลิตภัณฑ์ ขององคกรเหลานั้น Dell Inc. ปฏิเสธความเปนเจาของในทรัพยสิน ในเครื่องหมายการคา และชื่อทางการคาใดๆ นอกเหนือจากของ Dell เทานั้น

 $2011 - 07$ 

Rev. A00

## สารบัญ

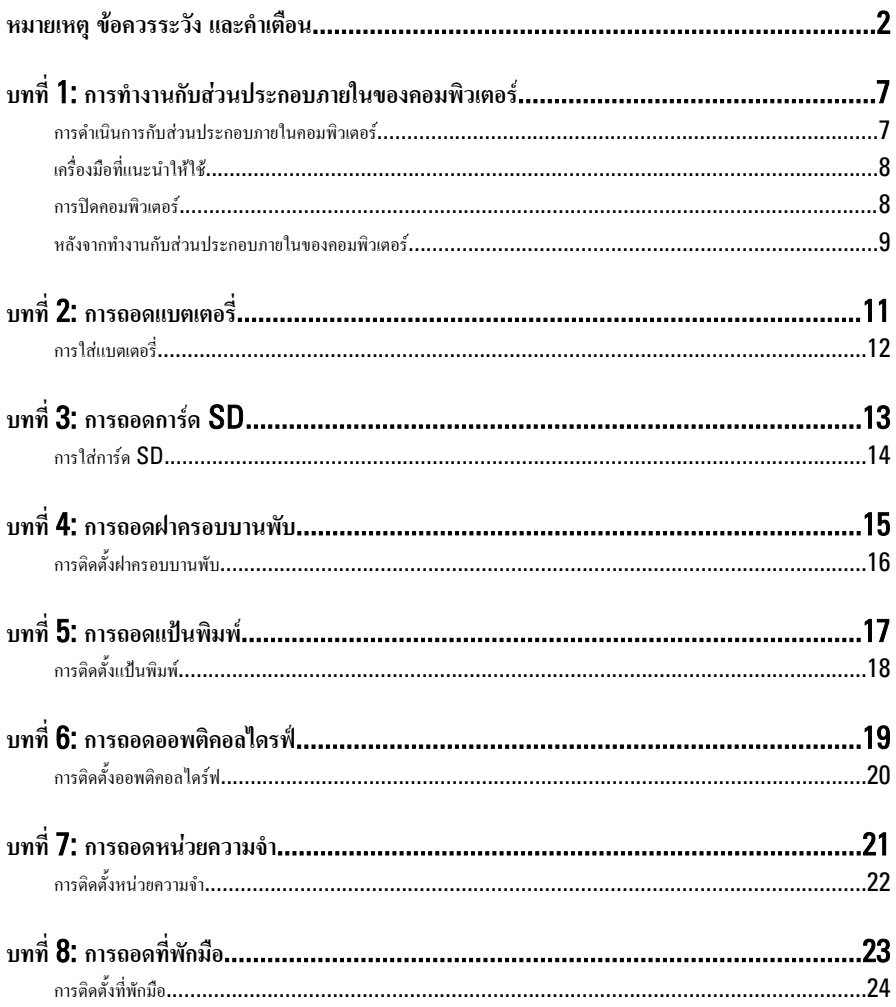

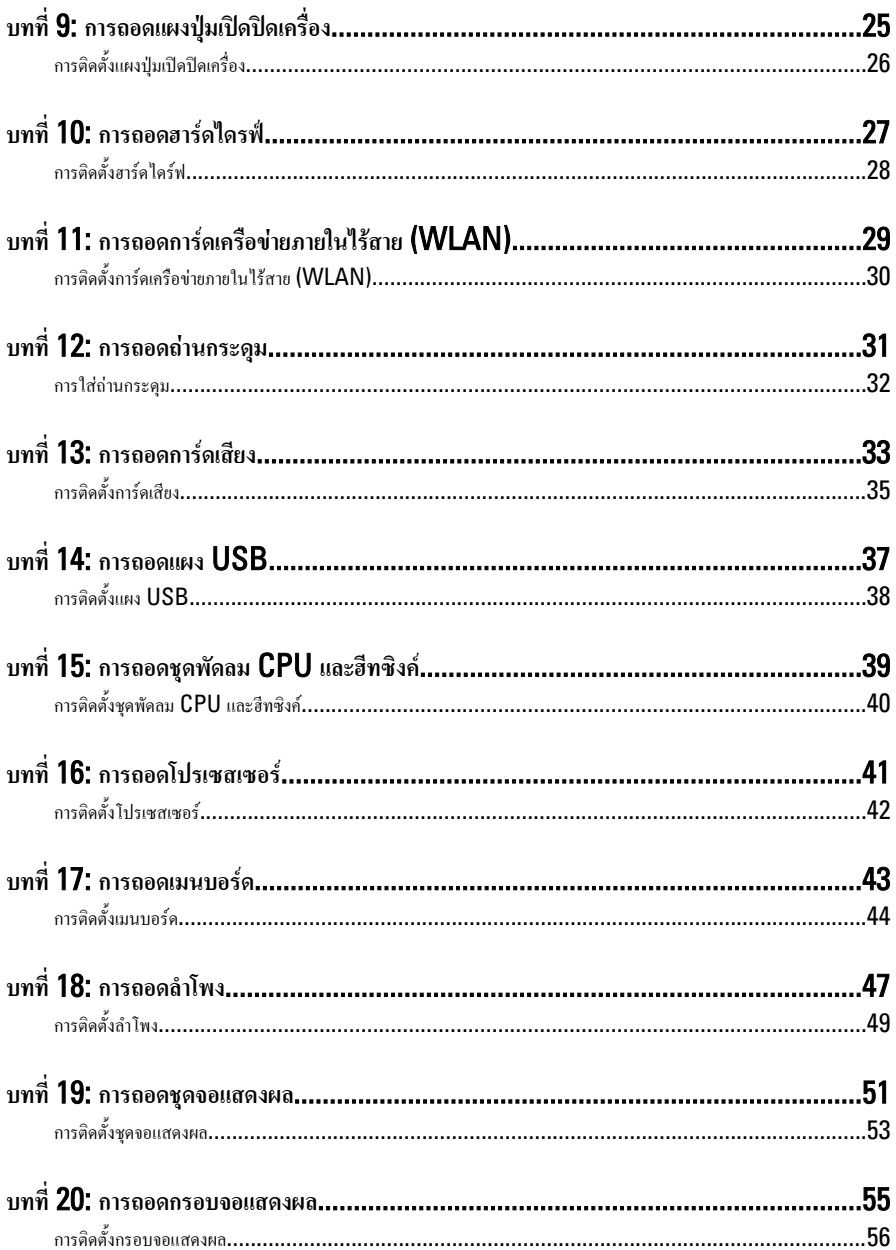

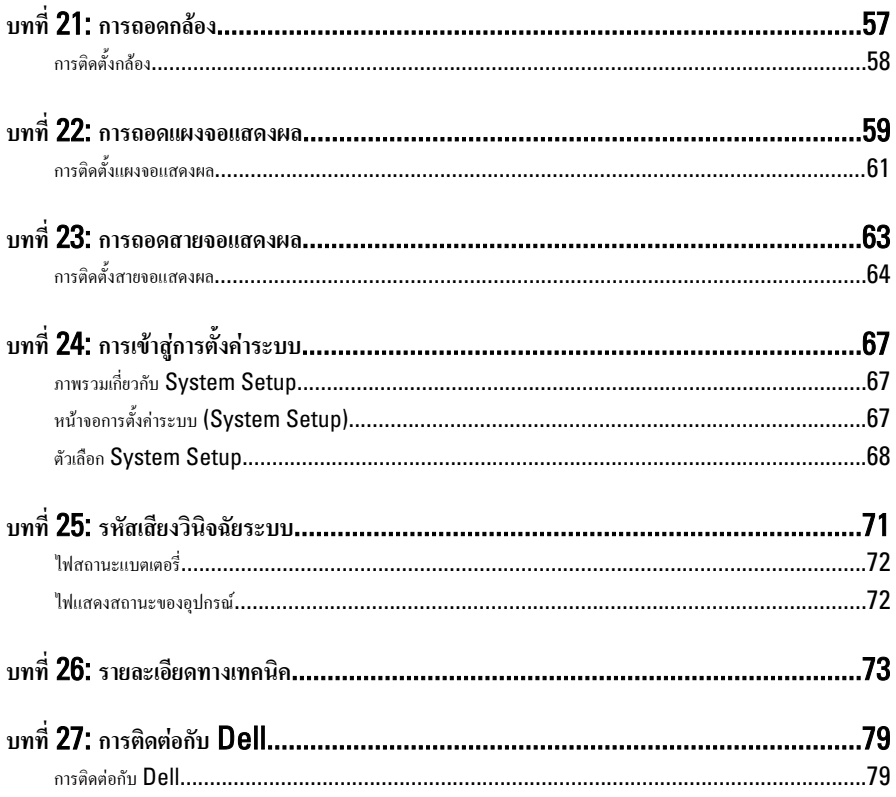

### <span id="page-6-0"></span>**การทำงานกับสวนประกอบภายในของคอมพิวเตอร**

#### **การดำเนินการกับสวนประกอบภายในคอมพิวเตอร**

ปฏิบัติตามคำแนะนำตอไปนี้เพื่อปกปองคอมพิวเตอรจากความเสียหาย และเพื่อความปลอดภัยของตัวคุณเอง ขั้นตอนที่ แจ้งในเอกสารนี้แนะนำภายใต้เงื่อนไขดังต่อไปนี้ ยกเว้นมีระบุไว้เป็นอย่างอื่น:

- คุณไดปฏิบัติตามขั้นตอนในหัวขอ การทำงานกับสวนประกอบภายในคอมพิวเตอร
- คุณใด้อ่านข้อมูลด้านความปลอดภัยที่ให้มาพร้อมกับคอมพิวเตอร์ของคุณแล้ว
- สวนประกอบที่สามารถเปลี่ยนใหม หรือในกรณีของสวนประกอบจัดซื้อแยกจะตองติดตั้งตามขั้นตอนการถอดโดย ย้อนลำดับข้นตอน

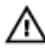

**คำเตือน**: **กอนดำเนินการกับสวนประกอบภายในคอมพิวเตอร กรุราอานขอมูลดานความปลอดภัยที่จัดมาใหพรอมกับ คอมพิวเตอรกอนในเบื้องตน ดูรายละเอียดเพิ่มเติมดานความปลอดภัยไดจากโฮมเพจการควบคุมมาตรฐานไดที่** www.dell.com/regulatory\_compliance

**ขอควรระวัง**: **การซอมแซมหลายสวนสามารถดำเนินการไดโดยชางที่ผานการรับรองเทานั้น คุณสามารถแกไขปญหาและ ซอมแซมเครื่องเบื้องตนตามที่แนะนำในเอกสารกำกับผลิตภัณฑ หรือตามที่ทีมใหบริการและชวยเหลือระบบออนไลนหรือ โทรศัพทแจงเทานั้น ความเสียหายเนื่องจากการซอมแซมที่ไมไดรับการรับรองจาก** Dell **จะไมไดรับความคุมครองตามการรับ ประกัน อานและปฏิบัติตามคำแนะนำดานความปลอดภัยที่จัดมาใหพรอมกับผลิตภัณฑ**

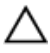

**ขอควรระวัง**: **เพื่อปองกันไฟฟาสถิต ใหคายประจุไฟฟาสถิตในตัวคุณโดยการใสสายรัดขอมือปองกันไฟฟาสถิต หรือใหสัมผัส พื้นผิวโลหะที่ไมทาสี เชน ชองตอที่ดานหลังของคอมพิวเตอร เปนระยะ ๆ**

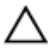

**ขอควรระวัง**: **ใชงานสวนประกอบและการดดวยความระมัดระวัง อยาสัมผัสที่สวนประกอบหรือหนาสัมผัสของการด ถือการด จากขอบหรือที่หูยึดโลหะ ถือสวนประกอบ เชน โปรเซสเซอรที่ขอบ อยาจับที่ขาหนาสัมผัส**

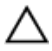

**ขอควรระวัง**: **ในกรณีที่ตองการปลดสายตอ ใหดึงที่ขั้วตอหรือแถบดึง อยาดึงที่สาย สายบางชนิดมีขั้วตอพรอมแถบล็อค หาก คุณปลดสายเหลานี้ใหกดที่แถบล็อคกอนนำสายตอออก ขณะดึงขั้วตอออก ใหดึงตามแนวที่ตอเพื่อไมใหขาตอเกิดการงอ กอนตอ สาย ตรวจสอบกอนวาขั้วตอทั้งสองไดแนวถูกตองดีแลว**

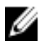

**หมายเหตุ**: สีของคอมพิวเตอรและของสวนประกอบบางอยางอาจไมเหมือนกับสีที่แสดงในเอกสารนี้

เพื่อปองกันความเสียหายที่อาจเกิดขึ้นกับคอมพิวเตอรใหปฏิบัติตามขั้นตอนตอไปนี้กอนทำงานกับภายในของ คอมพิวเตอร

- 1. ตรวจสอบวาพื้นผิวที่ใชวางคอมพิวเตอรนั้นเรียบและสะอาดเพื่อปองกันไมใหฝาครอบคอมพิวเตอรมีรอยขีดขวน
- 2. ปดคอมพิวเตอร (ดูในหัวขอ *[การปดคอมพิวเตอร](#page-7-0)*)

1

<span id="page-7-0"></span> $3.$  หากคอมพิวเตอร์ต่ออยู่กับอุปกรณ์พ่วง (ชุดพ่วงอุปกรณ์เสริม) เช่น Media Base หรือ Battery Slice ให้ปลดการเชื่อมต่อ

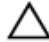

- **ขอควรระวัง**: **ปลดสายเครือขายโดยถอดสายออกจากคอมพิวเตอรกอน แลวจึงถอดสายจากอุปกรณเครือขาย**
- 4. ถอดสายโทรศัพทหรือสายเครือขายทั้งหมดออกจากคอมพิวเตอร
- ${\bf 5}_{\cdots}$  ถอดปลั๊กคอมพิวเตอร์และอุปกรณ์ต่าง ๆ ทั้งหมดที่ต่ออยู่กับคอมพิวเตอร์ออกจากเต้ารับไฟฟ้า
- 6. ปดฝาจอแสดงผลและพลิกคอมพิวเตอรคว่ำลงบนพื้นผิวเรียบ
- **หมายเหตุ**: คุณตองถอดแบตเตอรี่หลักออกกอนทำการดูแลรักษาคอมพิวเตอรเพื่อปองกันไมใหเมนบอรดเสียหาย Ø
- 7. ถอดแบตเตอรี่หลักออก
- ${\bf 8}$ . พลิกคอมพิวเตอร์ขึ้น
- 9. เปดจอแสดงผล
- 10. กดปุมเปด/ปดเครื่องเพื่อคายประจุเมนบอรด

**ขอควรระวัง**: **เพื่อปองกันไฟฟาดูด ใหถอดปลั๊กคอมพิวเตอรออกจากเตารับทุกครั้งกอนจะถอดฝาครอบออก**

**ขอควรระวัง**: **กอนสัมผัสสวนประกอบดานในคอมพิวเตอร ใหลงกราวดตัวเองโดยสัมผัสพื้นผิวโลหะที่ไมมีการเคลือบผิว เชน โลหะที่ดานหลังคอมพิวเตอร ขณะปฏิบัติงาน ใหสัมผัสพื้นที่โลหะไมเคลือบผิวเปนประจำเพื่อถายประจุไฟฟาสถิตที่อาจเปน อันตรายตอสวนประกอบภายในของคอมพิวเตอร**

11. ถอด ExpressCards หรือ Smart Cards จากชองเสียบ

#### **เครื่องมือที่แนะนำใหใช**

ขั้นตอนตาง ๆ ในเอกสารนี้อาจจำเปนตองใชเครื่องมือตอไปนี้ :

- ไขควงปากแบนขนาดเล็ก
- ไขควงหัวแฉกเบอร 0
- ไขควงหัวแฉกเบอร 1
- แทงพลาสติกขนาดเล็กสำหรับงัด
- ซีดีโปรแกรมอัพเดตงแฟลช BIOS

#### **การปดคอมพิวเตอร**

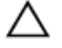

**ขอควรระวัง**: **เพื่อปองกันการสูญหายของขอมูล ใหบันทึกและปดไฟลทั้งหมดที่เปดอยู และออกจากโปรแกรมตาง ๆ กอนที่จะ ปดคอมพิวเตอร**

- 1. ปดระบบปฏิบัติการ
	- สำหรับ Windows Vista :

คลิก **Start <sup>จะว</sup>ิ่**จากนั้นคลิกที่ลูกศรที่มุมด้านขวาล่างของเมนู **Start** ตามภาพด้านล่าง จากนั้นคลิกเลือก Shut Down

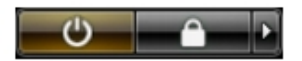

- <span id="page-8-0"></span>• สำหรับ Windows XP: คลิก Start  $\rightarrow$  Turn Off Computer  $\rightarrow$  Turn Off คอมพิวเตอร์จะปิดทำงานหลังจากระบบ ปฏิบัติการปดการทำงานเสร็จสิ้น
- 2. ตรวจสอบวาคอมพิวเตอรและอุปกรณทั้งหมดที่ตอพวงปดทำงานแลว หากคอมพิวเตอรและอุปกรณตอพวงไมปด การทำงานอัตโนมัติเมื่อปดระบบปฏิบัติการ ใหกดปุมเปดปดเครื่องคางไวประมาณ 4 วินาทีเพื่อปดการทำงาน

#### **หลังจากทำงานกับสวนประกอบภายในของคอมพิวเตอร**

หลังจากที่คุณดำเนินการเปลี่ยนชิ้นส่วนใด ๆ เสร็จสิ้นแล้ว ตรวจสอบว่าคุณได้ต่ออุปกรณ์ต่อพ่วง การ์ด และสายใด ๆ ให้ เรียบรอยกอนที่จะเปดเครื่องคอมพิวเตอรของคุณ

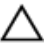

**ขอควรระวัง**: **เพื่อปองกันความเสียหายตอคอมพิวเตอร ใหใชเฉพาะแบตเตอรี่ที่ไดรับการออกแบบมาสำหรับคอมพิวเตอร** Dell **รุนนี้โดยเฉพาะ หามใชแบตเตอรี่ที่ออกแบบมาสำหรับคอมพิวเตอรของ** Dell **รุนอื่น**

- 1. ตออุปกรณตอพวง เชน ตัวจำลองพอรต, battery slice หรือ media base แลวใสการด เชน ExpressCard กลับเขาที่
- 2. เสียบสายโทรศัพทหรือสายเครือขายเขากับคอมพิวเตอร

**ขอควรระวัง**: **สำหรับการเสียบสายเครือขาย ใหเสียบสายเขากับอุปกรณเครือขายกอน แลวจึงเสียบสายอีกดานเขากับ คอมพิวเตอร**

- 3. ใสแบตเตอรี่กลับเขาที่
- 4. เสียบปลั๊กคอมพิวเตอร์และอุปกรณ์ต่าง ๆ ทั้งหมดที่ต่ออยู่กับคอมพิวเตอร์เข้ากับเด้ารับไฟฟ้า
- $5$ . เปิดคอมพิวเตอร์

## <span id="page-10-0"></span>**การถอดแบตเตอรี่**

- 1. ทำตามขั้นตอนในหัวขอ *[กอนดำเนินการกับคอมพิวเตอร](#page-6-0)*
- 2. เลื่อนล็อคเพื่อปลดล็อคแบตเตอรี่

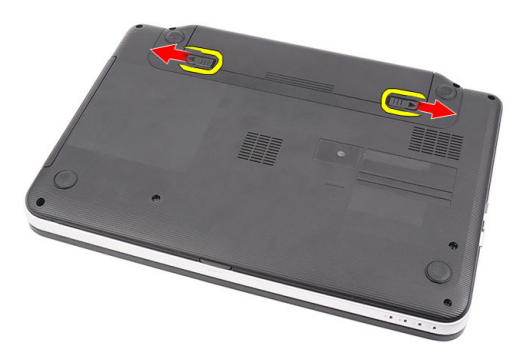

3. เลื่อนแบตเตอรี่และนำออกจากคอมพิวเตอร

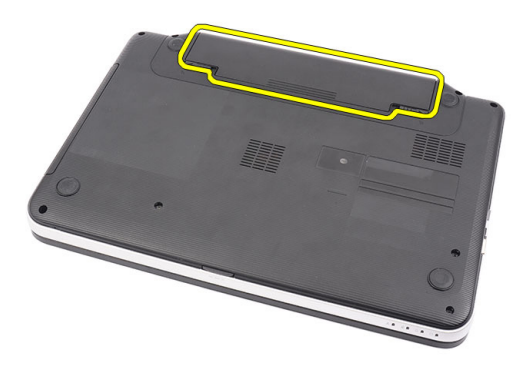

#### <span id="page-11-0"></span>**การใสแบตเตอรี่**

- 1. เลื่อนแบตเตอรี่เขาในรางจนกระทั่งล็อคเขาที่
- 2. ทำตามขั้นตอนในหัวขอ *[หลังการทำงานกับสวนประกอบภายในของคอมพิวเตอร](#page-8-0)*

## <span id="page-12-0"></span>**การถอดการด** SD

- 1. ทำตามขั้นตอนในหัวขอ *[กอนดำเนินการกับคอมพิวเตอร](#page-6-0)*
- 2. กดที่การด SD เพื่อนำออกจากคอมพิวเตอร

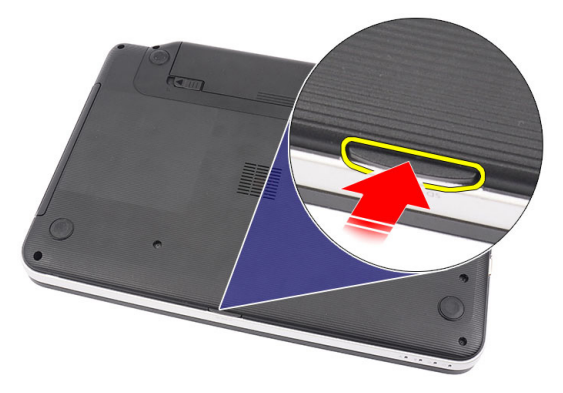

3. เลื่อนเมมโมรี่การดออกจากคอมพิวเตอร

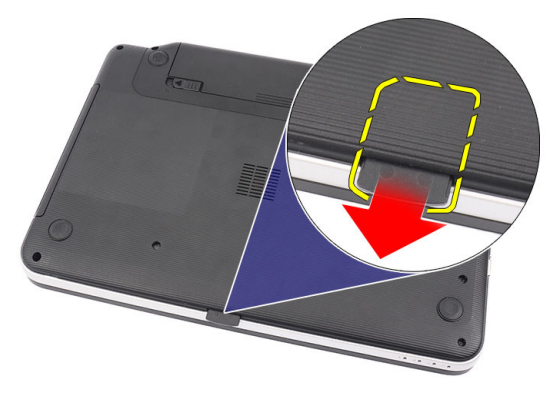

#### <span id="page-13-0"></span>**การใสการด** SD

- 1. ดันเมมโมรี่การดเขาในชองเสียบจนไดยินเสียงล็อคเขาที่
- 2. ทำตามขั้นตอนในหัวขอ *[หลังการทำงานกับสวนประกอบภายในของคอมพิวเตอร](#page-8-0)*

#### <span id="page-14-0"></span>**การถอดฝาครอบบานพับ**

- 1. ทำตามขั้นตอนในหัวขอ *[กอนดำเนินการกับคอมพิวเตอร](#page-6-0)*
- 2. ถอด*[แบตเตอร](#page-10-0)ี่*ออก
- 3. ถอดสกรูที่ยึดฝาครอบบานพับออก

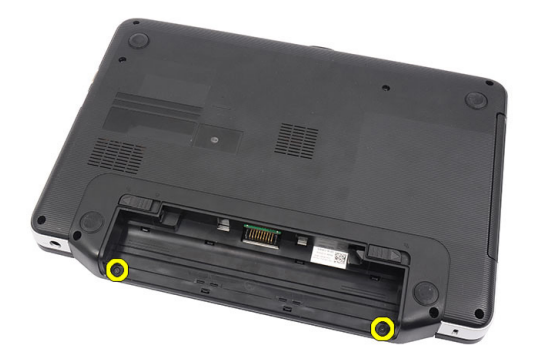

4. พลิกคอมพิวเตอรและนำฝาครอบบานพับออก

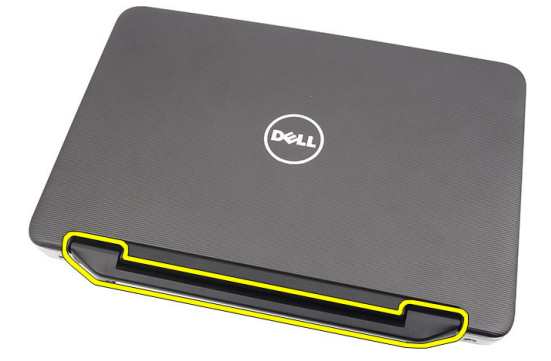

4

#### <span id="page-15-0"></span>**การติดตั้งฝาครอบบานพับ**

- 1. ติดตั้งฝาครอบบานพับ จากนั้นยึดจุดเชื่อมตอตาง ๆ เขากับคอมพิวเตอร
- 2. พลิกคอมพิวเตอรและติดตั้งสกรูที่ยึดฝาครอบบานพับ
- 3. ใส*[แบตเตอรี่](#page-11-0)*
- 4. ทำตามขั้นตอนในหัวขอ *[หลังการทำงานกับสวนประกอบภายในของคอมพิวเตอร](#page-8-0)*

### <span id="page-16-0"></span>**การถอดแปนพิมพ**

- 1. ทำตามขั้นตอนในหัวขอ *[กอนดำเนินการกับคอมพิวเตอร](#page-6-0)*
- 2. ถอด*[แบตเตอร](#page-10-0)ี่*ออก
- 3. งัดเพื่อคลายล็อคดานบนสี่ตัวที่ยึดแปนพิมพเขากับคอมพิวเตอร

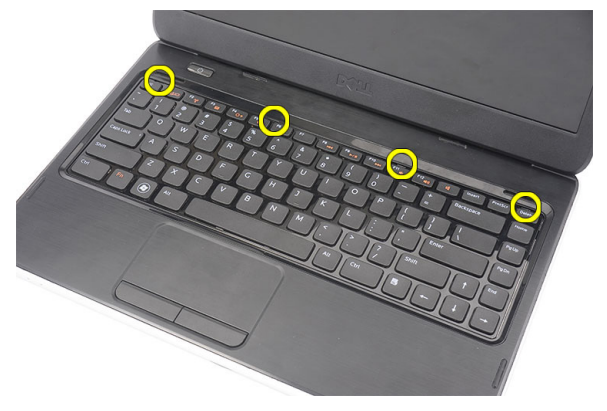

4. พลิกคียบอรดกลับดานและวางไวบนที่พักฝามือ

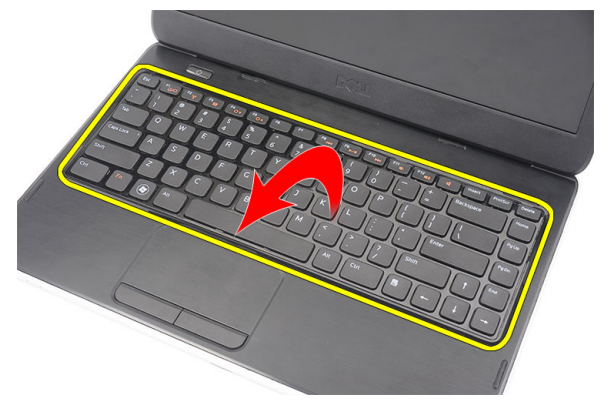

 $5$ . ถอดสายแปนพิมพ์จากเมนบอร์ด

<span id="page-17-0"></span>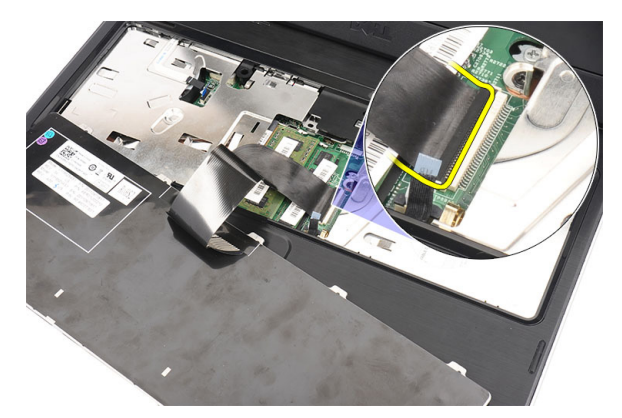

6. ถอดแปนพิมพจากคอมพิวเตอร

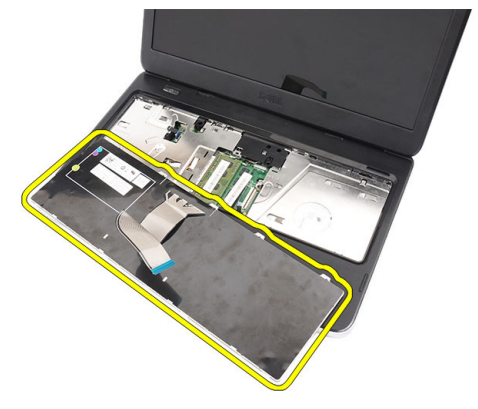

#### **การติดตั้งแปนพิมพ**

- 1. ตอสายแปนพิมพเขากับเมนบอรด
- 2. สอดแปนพิมพที่มุม 30 องศาเขาในชองติดตั้ง
- 3. กดแปนพิมพลบเพื่อยึดล็อคดานบนใหเขาที่
- 4. ใส*[แบตเตอรี่](#page-11-0)*
- 5. ทำตามขั้นตอนในหัวขอ *[หลังการทำงานกับสวนประกอบภายในของคอมพิวเตอร](#page-8-0)*

#### <span id="page-18-0"></span>**การถอดออพติคอลไดรฟ**

- 1. ทำตามขั้นตอนในหัวขอ *[กอนดำเนินการกับคอมพิวเตอร](#page-6-0)*
- 2. ถอด*[แบตเตอร](#page-10-0)ี่*ออก
- 3. ถอด*[แปนพิมพ](#page-16-0)*ออก
- 4. ถอดสกรูยึดออพติคอลไดรฟออก

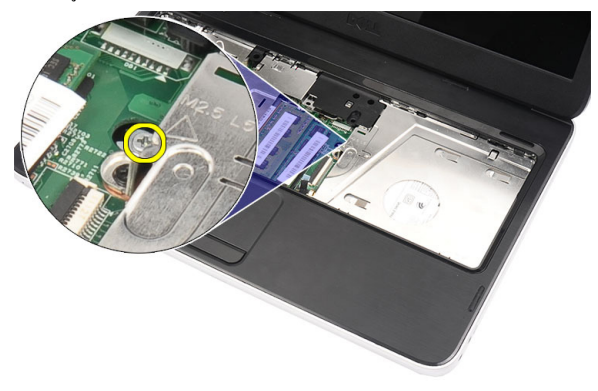

5. ใชไขควงคอย ๆ งัดออพติคอลไดรฟออกจากคอมพิวเตอร

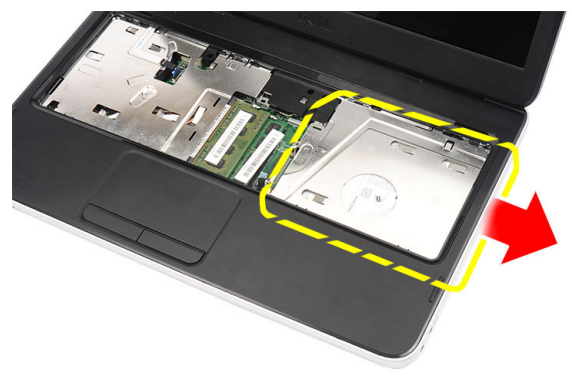

#### <span id="page-19-0"></span>**การติดตั้งออพติคอลไดรฟ**

- 1. เลื่อนออพติคอลไดรฟเขาในชองติดตั้งดานซายของเคส
- 2. ขันแนนสกรูเพื่อยึดออพติคอลไดรฟเขากับคอมพิวเตอร
- 3. ติดตั้ง*[แปนพิมพ](#page-17-0)*
- 4. ใส*[แบตเตอรี่](#page-11-0)*
- 5. ทำตามขั้นตอนในหัวขอ *[หลังการทำงานกับสวนประกอบภายในของคอมพิวเตอร](#page-8-0)*

#### <span id="page-20-0"></span>**การถอดหนวยความจำ**

- 1. ทำตามขั้นตอนในหัวขอ *[กอนดำเนินการกับคอมพิวเตอร](#page-6-0)*
- 2. ถอด*[แบตเตอร](#page-10-0)ี่*ออก
- 3. ถอด*[แปนพิมพ](#page-16-0)*ออก
- 4. งัดคลิปยึดออกจากหนวยความจำจนกระทั่งแผงหนวยความจำดันขึ้นมา

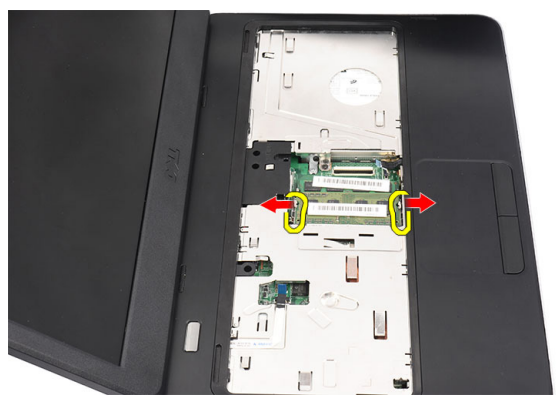

5. นำหนวยความจำออกจากคอมพิวเตอร

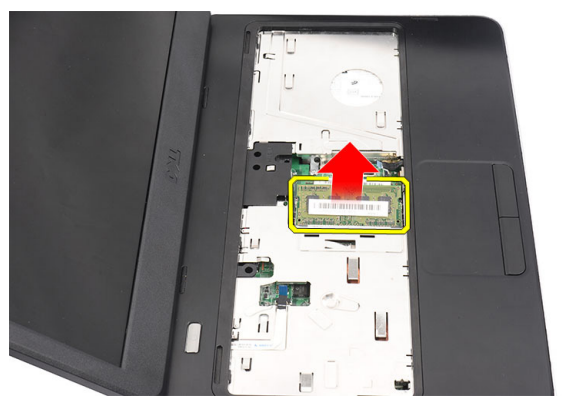

#### <span id="page-21-0"></span>**การติดตั้งหนวยความจำ**

- 1. ใสหนวยความจำในสล็อตหนวยความจำ
- 2. กดที่หนวยความจำจนกระทั่งคลิปยึดล็อคหนวยความจำเขาที่
- 3. ติดตั้ง*[แปนพิมพ](#page-17-0)*
- 4. ใส*[แบตเตอรี่](#page-11-0)*
- 5. ทำตามขั้นตอนในหัวขอ *[หลังการทำงานกับสวนประกอบภายในของคอมพิวเตอร](#page-8-0)*

## <span id="page-22-0"></span>**การถอดที่พักมือ**

- 1. ทำตามขั้นตอนในหัวขอ *[กอนดำเนินการกับคอมพิวเตอร](#page-6-0)*
- 2. ถอด*[แบตเตอร](#page-10-0)ี่*ออก
- 3. ถอด*[แปนพิมพ](#page-16-0)*ออก
- 4. ถอดสกรูที่ยึดฐานด้านล่างออก

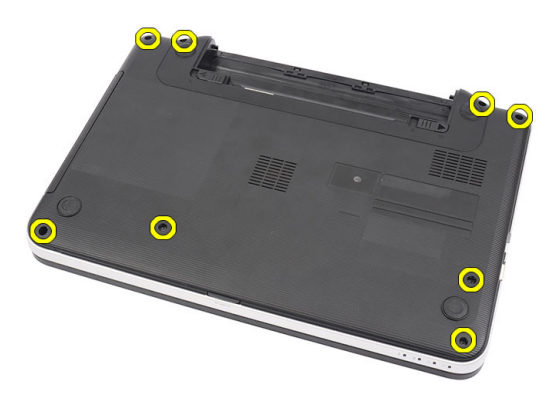

 $\,$ 5. พลิกคอมพิวเตอร์และปลดสายบอร์ดเปิดปิดเครื่อง (1) และสายทัชแพด (2) ออก

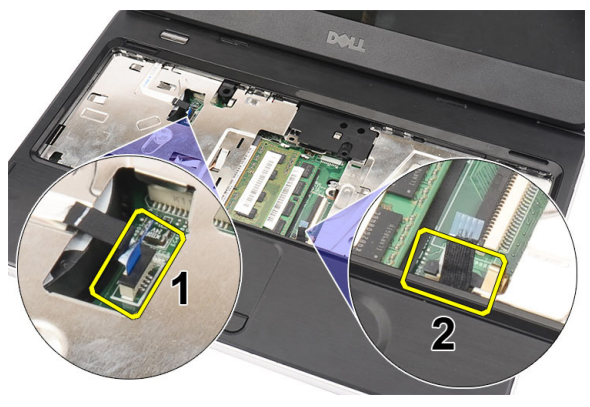

 $\boldsymbol{6}$ . ถอดสกรูยึดที่พักมือกับคอมพิวเตอร์ออก

<span id="page-23-0"></span>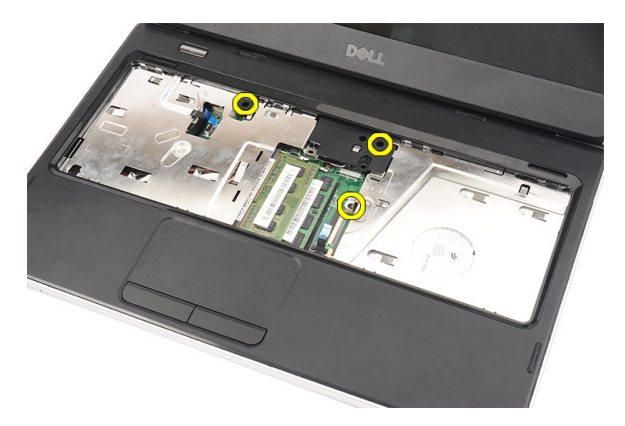

7. งัดที่พักมือโดยใชแทงพลาสติกเพื่อปลดล็อคทั้งหมดที่ดานลาง ดานซายและดานขวาของที่พักมือ หลังจากปลดล็อค ทุกจุดแลว ใหยกที่พักมือขึ้นจากคอมพิวเตอรและนำออก

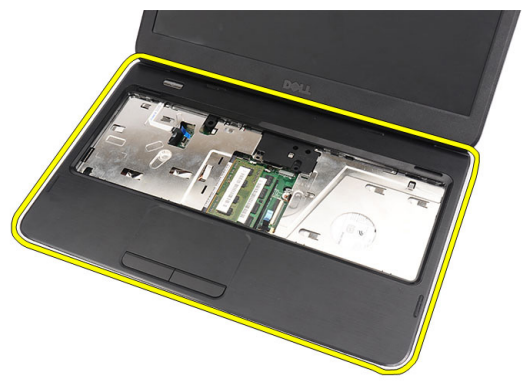

#### **การติดตั้งที่พักมือ**

- 1. สอดที่พักมือไปทางหนาจอทำมุม 30 องศา
- 2. กำหนดตำแหนงและปรับที่พักมมือในตำแหนงที่กำหนดกอนกดลงเพื่อยึดล็อคทุกจุด
- 3. ตอสายแผงเปดปดเครื่องและสายทัชแพดเขาที่ขั้วตอที่เกี่ยวของ
- 4. ใสสกรูที่ยึดที่พักมือเขากับคอมพิวเตอร
- $5.$  พลิกคอมพิวเตอร์และใส่สกรูที่ยึดฐานด้านล่าง
- 6. ติดตั้ง*[แปนพิมพ](#page-17-0)*
- 7. ใส*[แบตเตอรี่](#page-11-0)*
- 8. ทำตามขั้นตอนในหัวขอ *[หลังการทำงานกับสวนประกอบภายในของคอมพิวเตอร](#page-8-0)*

## <span id="page-24-0"></span>**การถอดแผงปุมเปดปดเครื่อง**

- 1. ทำตามขั้นตอนในหัวขอ *[กอนดำเนินการกับคอมพิวเตอร](#page-6-0)*
- 2. ถอด*[แบตเตอร](#page-10-0)ี่*ออก
- 3. ถอด*[แปนพิมพ](#page-16-0)*ออก
- 4. ถอด*[ที่พักมือ](#page-22-0)*
- 5. ลอกสายแผงปุมเปดปดออกจากกาวที่ยึดกับที่พักมือ

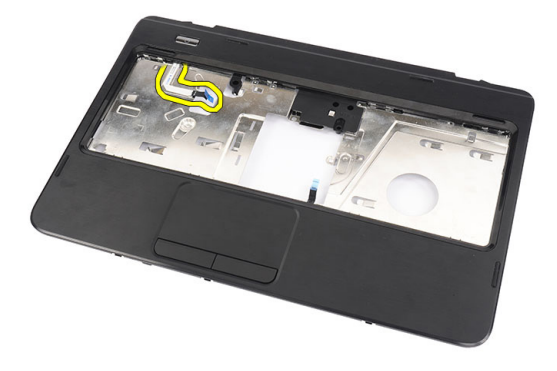

6. พลิกที่พักมือและนำสกรูที่ยึดแผงปุมเปดปดเครื่องเขากับที่พักมือออก

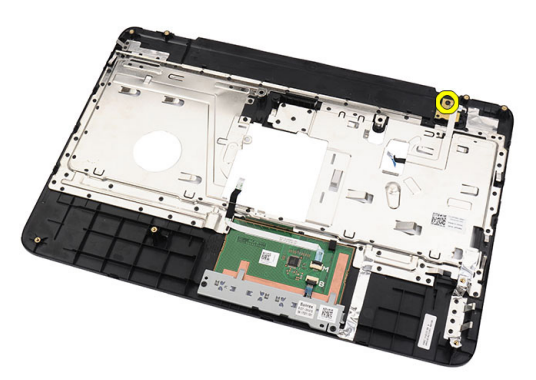

7. ยกแผงปุมเปดปดเครื่องขึ้น และนำสายแผงปุมเปดปดออกผานชองเปด

<span id="page-25-0"></span>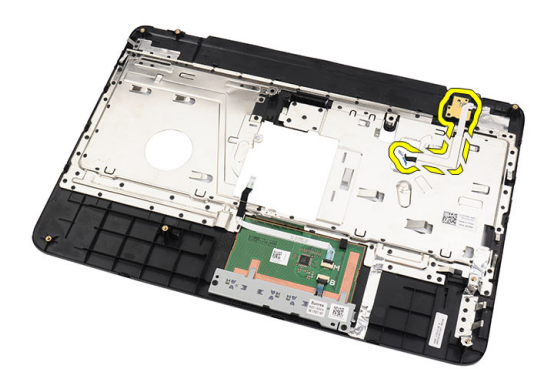

#### **การติดตั้งแผงปุมเปดปดเครื่อง**

- 1. สอดสายแผงปุมเปดปดเครื่องผานชองเปด
- 2. ยึดแผงปุมเปดปดเครื่องเขากับชองติดตั้ง
- 3. ใสสกรูยึดแผงปุมเปดปดเครื่อง
- $\,$ 4. พลิกคอมพิวเตอร์ จากนั้นยึดสายแผงปุ่มเปิดปิดเครื่องเข้ากับที่พักมือ
- 5. ติดตั้ง*[ที่พักมือ](#page-22-0)*
- 6. ติดตั้ง*[แปนพิมพ](#page-17-0)*
- 7. ใส*[แบตเตอรี่](#page-11-0)*
- 8. ทำตามขั้นตอนในหัวขอ *[หลังการทำงานกับสวนประกอบภายในของคอมพิวเตอร](#page-8-0)*

### <span id="page-26-0"></span>**การถอดฮารดไดรฟ**

- 1. ทำตามขั้นตอนในหัวขอ *[กอนดำเนินการกับคอมพิวเตอร](#page-6-0)*
- 2. ถอด*[แบตเตอร](#page-10-0)ี่*ออก
- 3. ถอด*[แปนพิมพ](#page-16-0)*ออก
- 4. ถอด*[ที่พักมือ](#page-22-0)*
- 5. เลื่อนฮารดไดรฟและยกออกจากคอมพิวเตอร

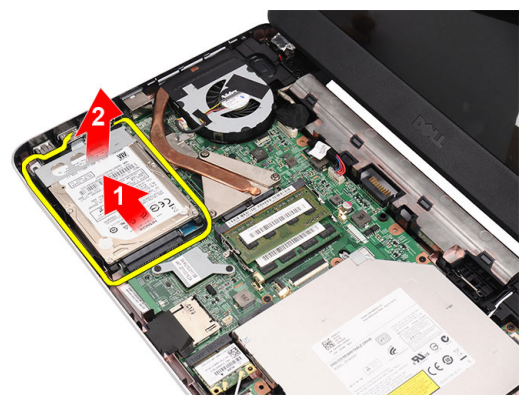

 $\boldsymbol{6}$ . ถอดสกรูขึดหูขึดฮาร์ดไดร์ฟและนำออกจากฮาร์ดไดร์ฟ

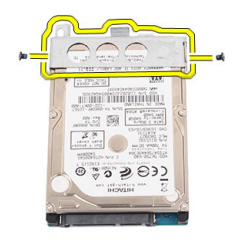

#### <span id="page-27-0"></span>**การติดตั้งฮารดไดรฟ**

- 1. ติดตั้งหูยึดฮารดไดรฟเขากับฮารดไดรฟ
- 2. ขันแน่นสกรูที่ยึดหูยึดฮาร์ดไดร์ฟ
- 3. จัดวางฮารดไดรฟในชอง จากนั้นเลื่อนไปทางขั้วตอ SATA เพื่อยึดเขากับเมนบอรด
- 4. ติดตั้ง*[ที่พักมือ](#page-22-0)*
- 5. ติดตั้ง*[แปนพิมพ](#page-17-0)*
- 6. ใส*[แบตเตอรี่](#page-11-0)*
- 7. ทำตามขั้นตอนในหัวขอ *[หลังการทำงานกับสวนประกอบภายในของคอมพิวเตอร](#page-8-0)*

## <span id="page-28-0"></span>11 **การถอดการดเครือขายภายในไรสาย** (WLAN)

- 1. ทำตามขั้นตอนในหัวขอ *[กอนดำเนินการกับคอมพิวเตอร](#page-6-0)*
- 2. ถอด*[แบตเตอร](#page-10-0)ี่*ออก
- 3. ถอด*[แปนพิมพ](#page-16-0)*ออก
- 4. ถอด*[ที่พักมือ](#page-22-0)*
- $5.$  ถอดสายอากาศที่เชื่อมต่ออยู่กับการ์ด WLAN

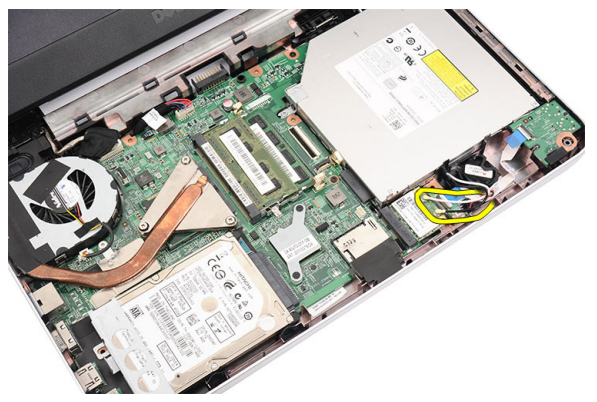

 $6.$  งัดล็อคเพื่อคลายการ์ด WLAN ออกจากช่องติดตั้ง

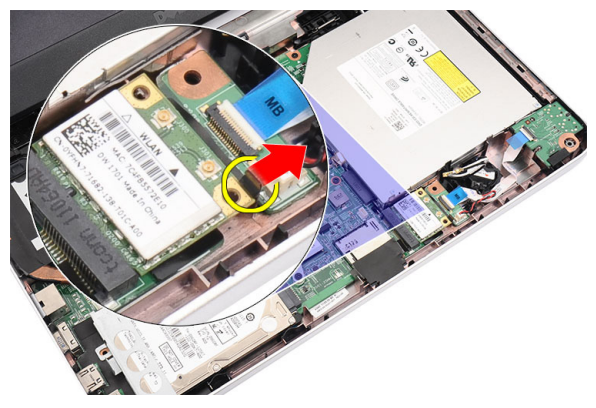

7. ถอดการ์ด WLAN ออกจากคอมพิวเตอร์

<span id="page-29-0"></span>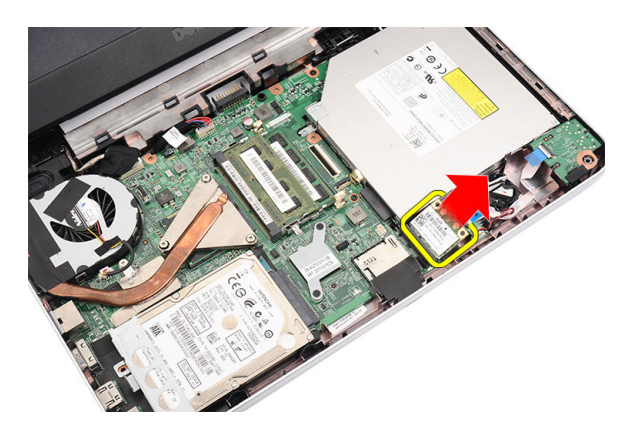

#### **การติดตั้งการดเครือขายภายในไรสาย** (WLAN)

- 1. เลื่อนการด WLAN เขาในสล็อต
- 2. ยึดการด LAN เขากับตัวล็อคตามตำแหนงที่กำหนด
- 3. ตอสายอากาศตามรหัสสีที่การด WLAN
- 4. ติดตั้ง*[ที่พักมือ](#page-22-0)*
- 5. ติดตั้ง*[แปนพิมพ](#page-17-0)*
- 6. ใส*[แบตเตอรี่](#page-11-0)*
- 7. ทำตามขั้นตอนในหัวขอ *[หลังการทำงานกับสวนประกอบภายในของคอมพิวเตอร](#page-8-0)*

### <span id="page-30-0"></span>**การถอดถานกระดุม**

- 1. ทำตามขั้นตอนในหัวขอ *[กอนดำเนินการกับคอมพิวเตอร](#page-6-0)*
- 2. ถอด*[แบตเตอร](#page-10-0)ี่*ออก
- 3. ถอด*[แปนพิมพ](#page-16-0)*ออก
- 4. ถอด*[ที่พักมือ](#page-22-0)*
- $5.$  ถอดสายถ่านกระดุมออกจากเมนบอร์ด

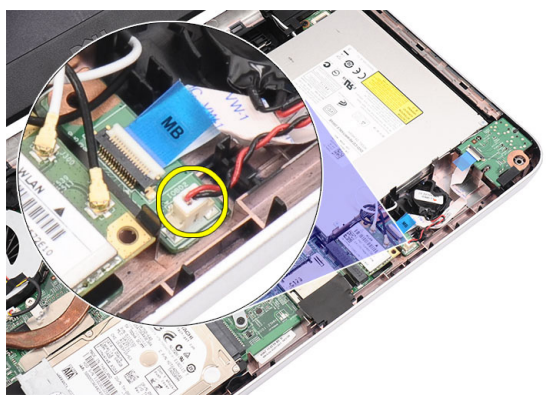

 $\boldsymbol{6}$ . ถอคถ่านกระดุมจากคอมพิวเตอร์

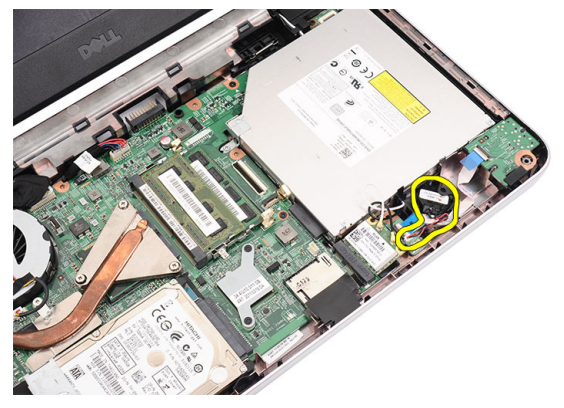

#### <span id="page-31-0"></span>**การใสถานกระดุม**

- 1. ใสถานกระดุมเขากับชองใสถานกระดุม
- 2. ตอสายถานกระดุมเขากับเมนบอรด
- 3. ติดตั้ง*[ที่พักมือ](#page-22-0)*
- 4. ติดตั้ง*[แปนพิมพ](#page-17-0)*
- 5. ใส*[แบตเตอรี่](#page-11-0)*
- 6. ทำตามขั้นตอนในหัวขอ *[หลังการทำงานกับสวนประกอบภายในของคอมพิวเตอร](#page-8-0)*

### <span id="page-32-0"></span>**การถอดการดเสียง**

- 1. ทำตามขั้นตอนในหัวขอ *[กอนดำเนินการกับคอมพิวเตอร](#page-6-0)*
- 2. ถอด*[แบตเตอร](#page-10-0)ี่*ออก
- 3. ถอด*[แปนพิมพ](#page-16-0)*ออก
- 4. ถอด*[ที่พักมือ](#page-22-0)*
- $5.$  ถอดสายอากาศการ์ด WLAN ที่ขวางแนวสายการ์ดเสียงออก

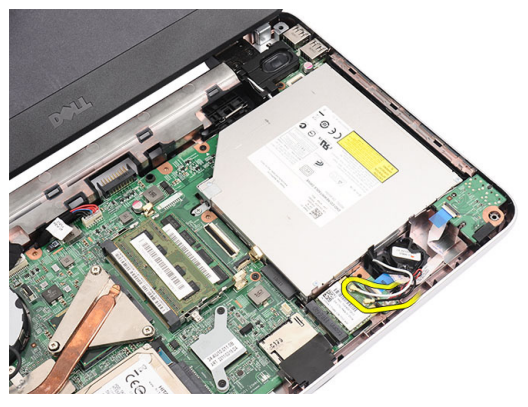

6. ยกและนำถานกระดุมออกจากชองติดตั้ง

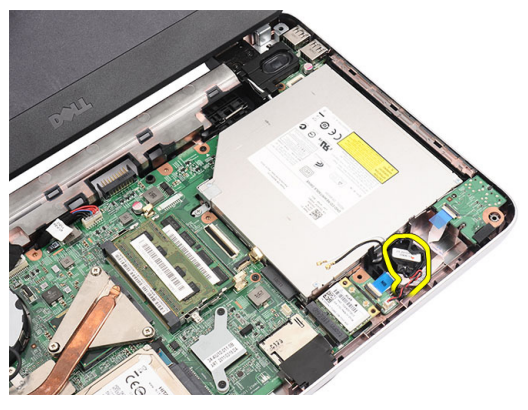

 $7.$  ปลดสายการ์ดเสียงออกจากเมนบอร์ด

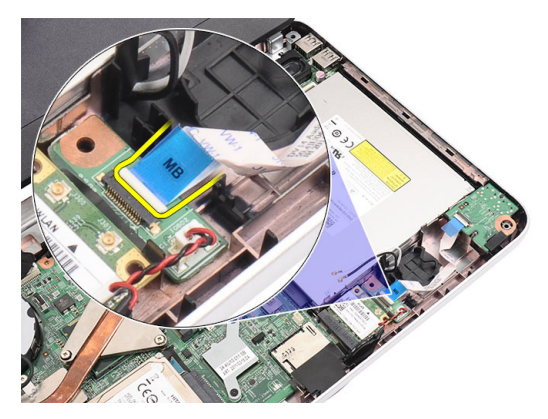

8. งัดล็อคเพื่อนำการดเสียงออก

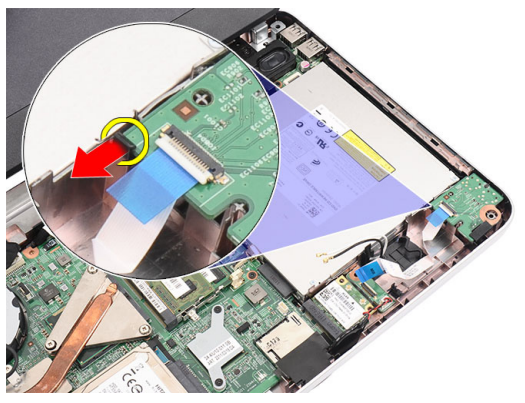

9. นำการดเสียงออกจากคอมพิวเตอร

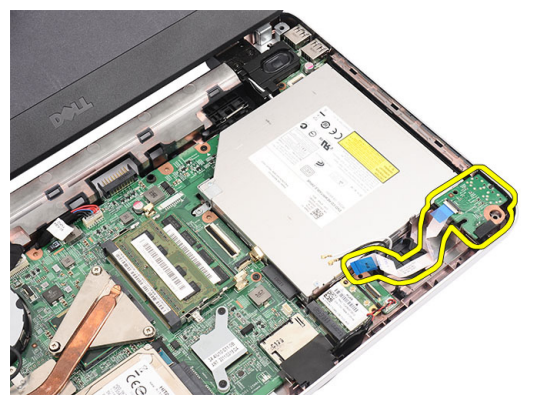

#### <span id="page-34-0"></span>**การติดตั้งการดเสียง**

- 1. สอดการดเสียงเขาในชองและกดคลิปล็อคเพื่อยึดเขาที่
- 2. ตอสายการดเสียงเขากับเมนบอรด
- $\, {\bf 3.} \quad$  สอดสายถ่านกระดุมเข้าตามช่องในตำแหน่งที่ถูกต้อง
- 4. ต่อสายอากาศเข้ากับการ์ด WLAN
- 5. ติดตั้ง*[ที่พักมือ](#page-22-0)*
- 6. ติดตั้ง*[แปนพิมพ](#page-17-0)*
- 7. ใส*[แบตเตอรี่](#page-11-0)*
- 8. ทำตามขั้นตอนในหัวขอ *[หลังการทำงานกับสวนประกอบภายในของคอมพิวเตอร](#page-8-0)*
# <span id="page-36-0"></span>**การถอดแผง** USB

- 1. ทำตามขั้นตอนในหัวขอ *[กอนดำเนินการกับคอมพิวเตอร](#page-6-0)*
- 2. ถอด*[แบตเตอร](#page-10-0)ี่*ออก
- 3. ถอด*[แปนพิมพ](#page-16-0)*ออก
- 4. ถอด*[ออพติคอลไดรฟ](#page-18-0)*
- 5. ถอด*[ที่พักมือ](#page-22-0)*
- 6. ปลดสายแผง USB จากเมนบอรด

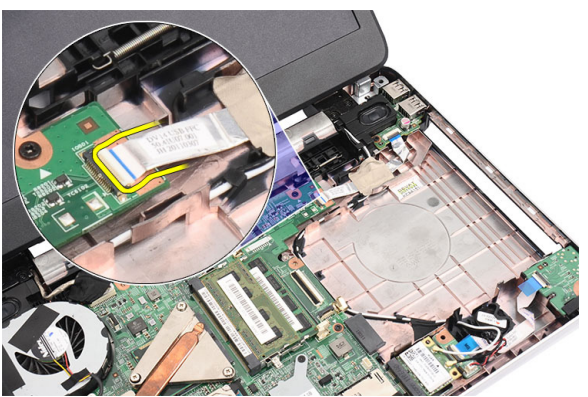

7. นำสกรูที่ยึดแผง USB ออก

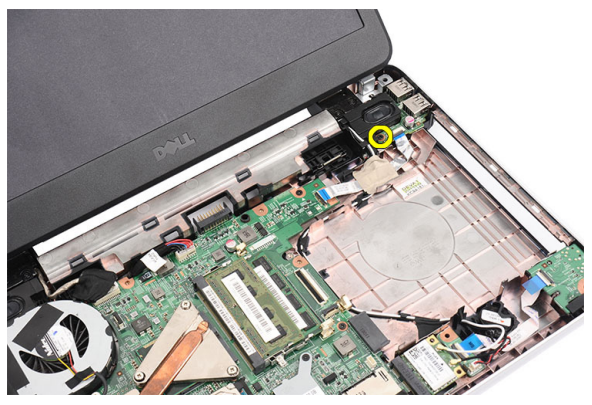

#### <span id="page-37-0"></span>8. ยกแผง USB ขึ้นและนำออกจากคอมพิวเตอร

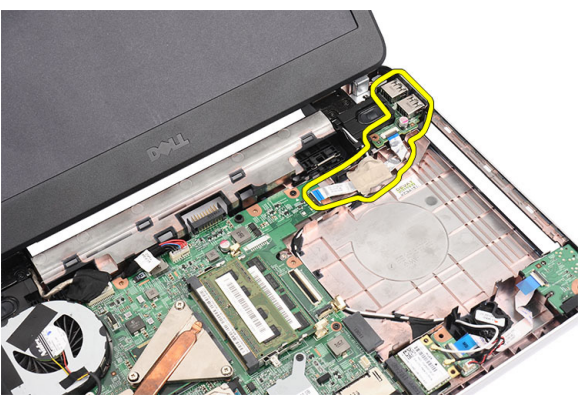

## **การติดตั้งแผง** USB

- 1. เสียบแผง USB เขาในชองเสียบที่คอมพิวเตอร
- 2. ใสสกรูยึดแผง USB เขาที่
- 3. ตอสายแผง USB เขากับเมนบอรด
- 4. ติดตั้ง*[ที่พักมือ](#page-22-0)*
- 5. ติดตั้ง*[ไดรฟออพติคอล](#page-19-0)*
- 6. ติดตั้ง*[แปนพิมพ](#page-17-0)*
- 7. ใส*[แบตเตอรี่](#page-11-0)*
- 8. ทำตามขั้นตอนในหัวขอ *[หลังการทำงานกับสวนประกอบภายในของคอมพิวเตอร](#page-8-0)*

# <span id="page-38-0"></span>**การถอดชุดพัดลม** CPU **และฮีทซิงค**

- 1. ทำตามขั้นตอนในหัวขอ *[กอนดำเนินการกับคอมพิวเตอร](#page-6-0)*
- 2. ถอด*[แบตเตอร](#page-10-0)ี่*ออก
- 3. ถอด*[แปนพิมพ](#page-16-0)*ออก
- 4. ถอด*[ที่พักมือ](#page-22-0)*
- $5.$  ถอดสายพัดลม CPU ออกจากเมนบอร์ด

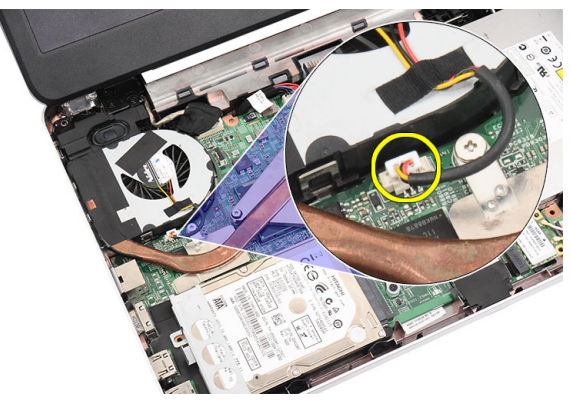

 $6.$  ถอดสกรูยึดฮีทซิงค์และชุดพัดลม CPU โดยทำตามขั้นตอนในภาพ

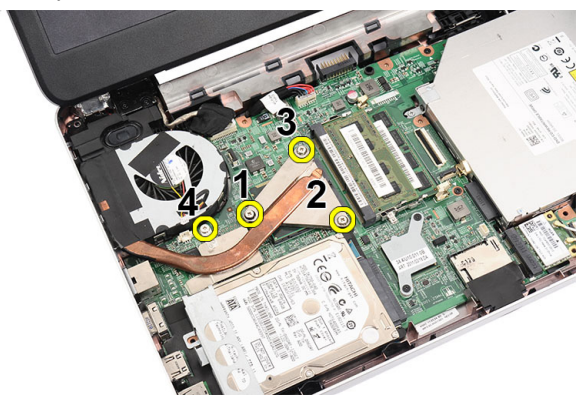

7. ถอดฮีทซิงค์และชุดพัดลม CPU จากคอมพิวเตอร์

<span id="page-39-0"></span>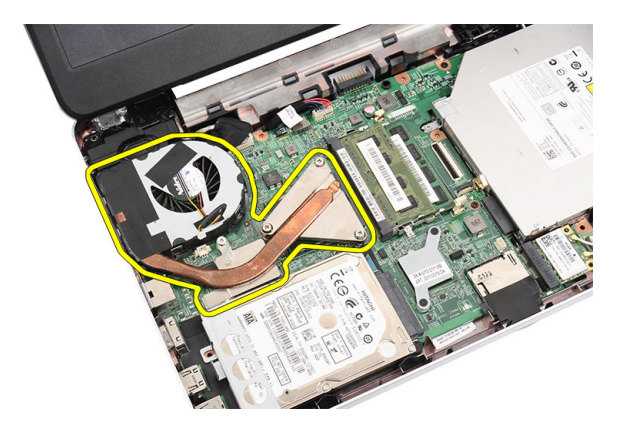

## **การติดตั้งชุดพัดลม** CPU **และฮีทซิงค**

- 1. จัดวางและกำหนดตำแหนงฮีทซิงครวมทั้งพัดลม CPU ใหถูกตอง
- 2. ขันแน่นสกรูยึดเพื่อยึดฮีทซิงค์และชุดพัดลม CPU
- 3. ตอสายพัดลม CPU เขากับเมนบอรด
- 4. ติดตั้ง*[ที่พักมือ](#page-22-0)*
- 5. ติดตั้ง*[แปนพิมพ](#page-17-0)*
- 6. ใส*[แบตเตอรี่](#page-11-0)*
- 7. ทำตามขั้นตอนในหัวขอ *[หลังการทำงานกับสวนประกอบภายในของคอมพิวเตอร](#page-8-0)*

## <span id="page-40-0"></span>**การถอดโปรเซสเซอร**

- 1. ทำตามขั้นตอนในหัวขอ *[กอนดำเนินการกับคอมพิวเตอร](#page-6-0)*
- 2. ถอด*[แบตเตอร](#page-10-0)ี่*ออก
- 3. ถอด*[แปนพิมพ](#page-16-0)*ออก
- 4. ถอด*[ที่พักมือ](#page-22-0)*
- 5. ถอด*[ฮีทซิงคและชุดพัดลม](#page-38-0)* CPUออก
- 6. หมุนสกรูของโปรเซสเซอรทวนเข็มนาฬิกา

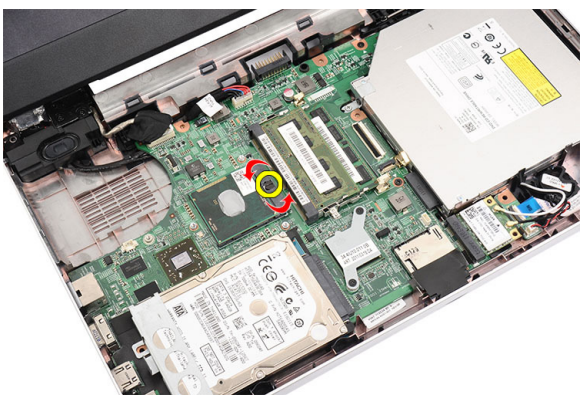

7. ยกโปรเซสเซอรขึ้นและนำออกจากคอมพิวเตอร

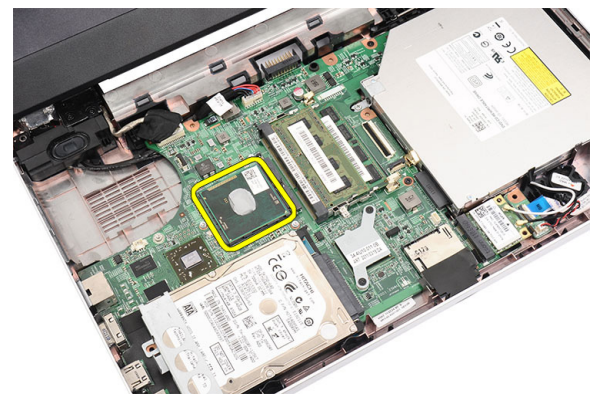

## <span id="page-41-0"></span>**การติดตั้งโปรเซสเซอร**

- 1. ใส่โปรเซสเซอร์เข้าในซื่อคเกี่ต ตรวจสอบว่าโปรเซสเซอร์ติดตั้งถูกต้องทุกด้าน
- 2. ขันแนนสกรูยึดตามเข็มนาฬิกาจนถึงตำแหนงล็อค
- 3. ติดตั้ง*ชุดพัดลม* CPU *[และฮีทซิงค](#page-38-0)*
- 4. ติดตั้ง*[ที่พักมือ](#page-22-0)*
- 5. ติดตั้ง*[แปนพิมพ](#page-17-0)*
- 6. ใส*[แบตเตอรี่](#page-11-0)*
- 7. ทำตามขั้นตอนในหัวขอ *[หลังการทำงานกับสวนประกอบภายในของคอมพิวเตอร](#page-8-0)*

## <span id="page-42-0"></span>**การถอดเมนบอรด**

- 1. ทำตามขั้นตอนในหัวขอ *[กอนดำเนินการกับคอมพิวเตอร](#page-6-0)*
- 2. ถอด*[แบตเตอร](#page-10-0)ี่*ออก
- 3. ถอด*[การด](#page-12-0)* SDออก
- 4. ถอด*[แปนพิมพ](#page-16-0)*ออก
- 5. ถอด*[ออพติคอลไดรฟ](#page-18-0)*
- 6. ถอด*[หนวยความจำ](#page-20-0)*ออก
- 7. ถอด*[ที่พักมือ](#page-22-0)*
- 8. ถอด*[ฮารดไดรฟ](#page-26-0)*ออก
- 9. ถอด*การด* [WLAN](#page-28-0)ออก
- 10. ถอด*[ฮีทซิงคและชุดพัดลม](#page-38-0)* CPUออก
- 11. ถอด*[โปรเซสเซอร](#page-40-0)*
- 12. ถอดสายจอแสดงผล (1) สาย DC-in (2) สายแผง USB (3) สายลำโพง (4) สายการดเสียง (5) และสายถาน กระดุม (6)

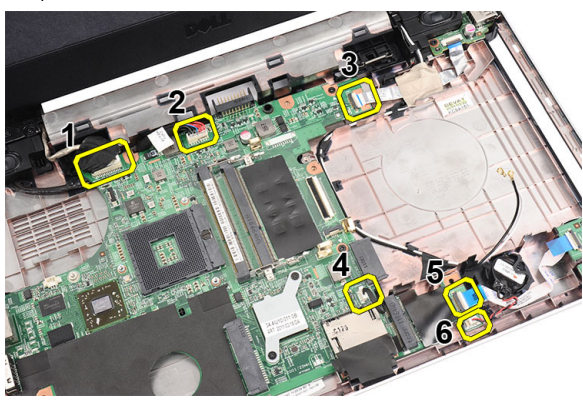

13. ถอดสกรูที่ยึดเมนบอรดออก

<span id="page-43-0"></span>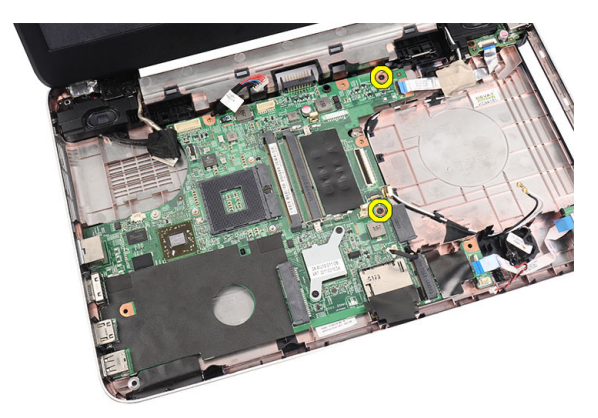

14. ยกเมนบอรดขึ้นทำมุม และเลื่อนออกจากซ็อคเก็ต LAN, VGA, HDMI และ USB

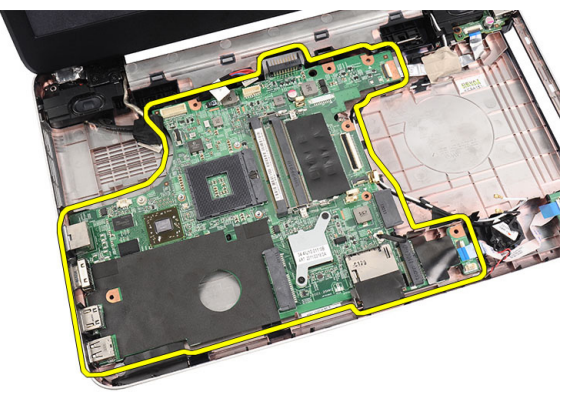

## **การติดตั้งเมนบอรด**

- 1. ใสเมนบอรดโดยใหขั้วตอ LAN, VGA, HDMI และ USB อยูในซ็อคเก็ตที่ถูกตอง จากนั้นจัดเรียงเมนบอรด เขาตามตำแหนง
- 2. ใสสกรูยึดเมนบอรดเขาที่
- 3. ตอสาย LCD, สาย DC-in สายแผง USB สายการดเสียง สายถานกระดุมและสายลำโพง
- 4. ติดตั้ง*[โปรเซสเซอร](#page-41-0)*
- 5. ติดตั้ง*[ฮีทซิงคและชุดพัดลม](#page-39-0)* CPU
- 6. ติดตั้ง*การด* [WLAN](#page-29-0)
- 7. ติดตั้ง*[ฮารดไดรฟ](#page-27-0)*
- 8. ติดตั้ง*[ที่พักมือ](#page-22-0)*
- 9. ติดตั้ง*[หนวยความจำ](#page-21-0)*
- 10. ติดตั้ง*[ไดรฟออพติคอล](#page-19-0)*
- 11. ติดตั้ง*[แปนพิมพ](#page-17-0)*
- 12. ติดตั้ง*[การด](#page-13-0)* SD
- 13. ใส*[แบตเตอรี่](#page-11-0)*
- 14. ทำตามขั้นตอนในหัวขอ *[หลังการทำงานกับสวนประกอบภายในของคอมพิวเตอร](#page-8-0)*

## **การถอดลำโพง**

- 1. ทำตามขั้นตอนในหัวขอ *[กอนดำเนินการกับคอมพิวเตอร](#page-6-0)*
- 2. ถอด*[แบตเตอร](#page-10-0)ี่*ออก
- 3. ถอด*[การด](#page-12-0)* SDออก
- 4. ถอด*[แปนพิมพ](#page-16-0)*ออก
- 5. ถอด*[ออพติคอลไดรฟ](#page-18-0)*
- 6. ถอด*[หนวยความจำ](#page-20-0)*ออก
- 7. ถอด*[ที่พักมือ](#page-22-0)*
- 8. ถอด*[ฮารดไดรฟ](#page-26-0)*ออก
- 9. ถอด*การด* [WLAN](#page-28-0)ออก
- 10. ถอด*[บอรด](#page-36-0)* USBออก
- 11. ถอด*[ฮีทซิงคและชุดพัดลม](#page-38-0)* CPUออก
- 12. ถอด*[โปรเซสเซอร](#page-40-0)*
- 13. ถอด*[เมนบอรด](#page-42-0)*ออก
- 14. ถอด*[ฝาครอบบานพับ](#page-14-0)*
- 15. ถอด*[ชุดจอแสดงผล](#page-50-0)*
- 16. ปลดสายลำโพงจากรางเดินสาย

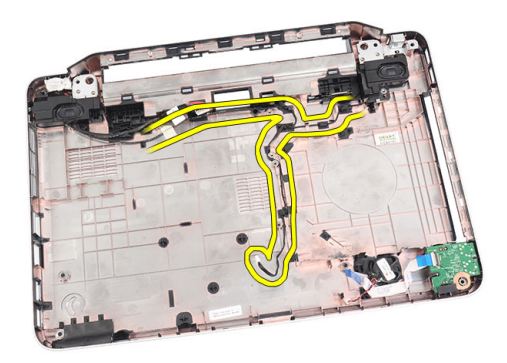

 $17.$  กดล็อกยึดและยกลำโพงด้านซ้ายขึ้น

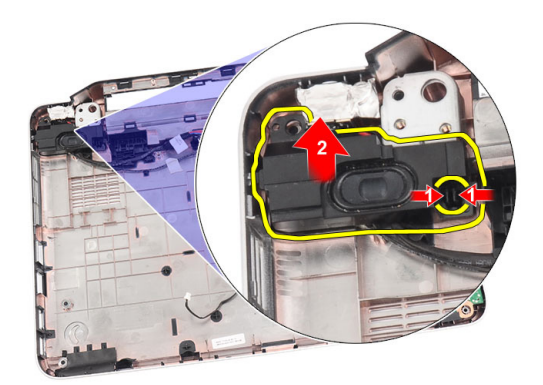

18. กดล็อคยึดและยกลำโพงดานขวาขึ้น

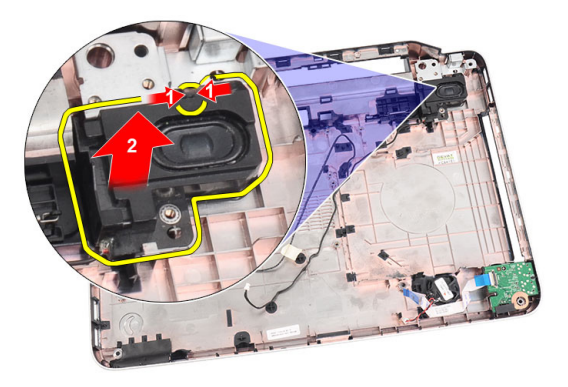

19. นำชุดลำโพงและสายลำโพงออกจากคอมพิวเตอร

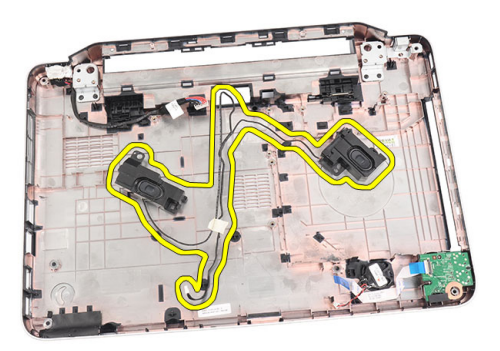

## **การติดตั้งลำโพง**

- 1. ใส่และยึดลำโพงด้านขวาและซ้ายในช่องติดตั้ง
- 2. สอดและเดินสายลำโพงเขาที่เคส
- 3. ติดตั้ง*[ชุดจอแสดงผล](#page-52-0)*
- 4. ติดตั้ง*[ฝาครอบบานพับ](#page-15-0)*
- 5. ติดตั้ง*[เมนบอรด](#page-43-0)*
- 6. ติดตั้ง*[โปรเซสเซอร](#page-41-0)*
- 7. ติดตั้ง*[ฮีทซิงคและชุดพัดลม](#page-39-0)* CPU
- 8. ติดตั้ง*[บอรด](#page-37-0)* USB
- 9. ติดตั้ง*การด* [WLAN](#page-29-0)
- 10. ติดตั้ง*[ฮารดไดรฟ](#page-27-0)*
- 11. ติดตั้ง*[ที่พักมือ](#page-22-0)*
- 12. ติดตั้ง*[หนวยความจำ](#page-21-0)*
- 13. ติดตั้ง*[ไดรฟออพติคอล](#page-19-0)*
- 14. ติดตั้ง*[แปนพิมพ](#page-17-0)*
- 15. ติดตั้ง*[การด](#page-13-0)* SD
- 16. ใส*[แบตเตอรี่](#page-11-0)*
- 17. ทำตามขั้นตอนในหัวขอ *[หลังการทำงานกับสวนประกอบภายในของคอมพิวเตอร](#page-8-0)*

### <span id="page-50-0"></span>**การถอดชุดจอแสดงผล**

- 1. ทำตามขั้นตอนในหัวขอ *[กอนดำเนินการกับคอมพิวเตอร](#page-6-0)*
- 2. ถอด*[แบตเตอร](#page-10-0)ี่*ออก
- 3. ถอด*[ฝาครอบบานพับ](#page-14-0)*
- 4. ถอด*[แปนพิมพ](#page-16-0)*ออก
- 5. ถอด*[ออพติคอลไดรฟ](#page-18-0)*
- 6. ถอด*[ที่พักมือ](#page-22-0)*
- 7. ปลดสายบอร์ด USB จากเมนบอร์ดเครื่องเพื่อให้สามารถเข้าถึงสายอากาศ WLAN ได้

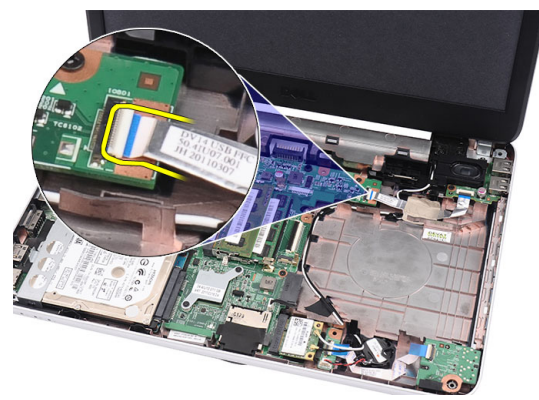

8. ปลดสายอากาศ WLAN และนำออกจากรางเดินสายที่เคส

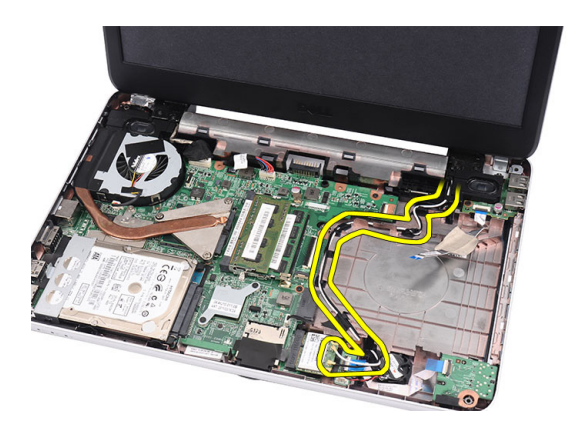

9. ถอดสายจอแสดงผลจากเมนบอรด

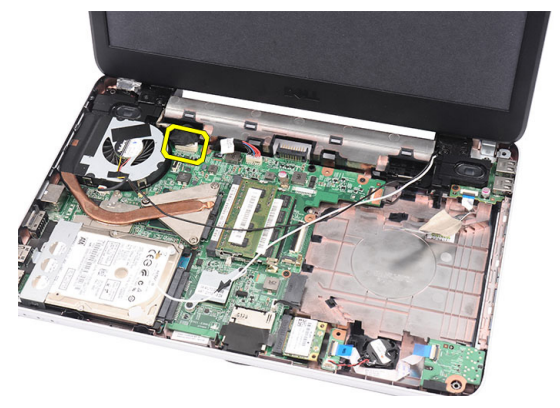

10. ถอดสกรูที่ยึดบานพับด้านขวาและซ้ายออก

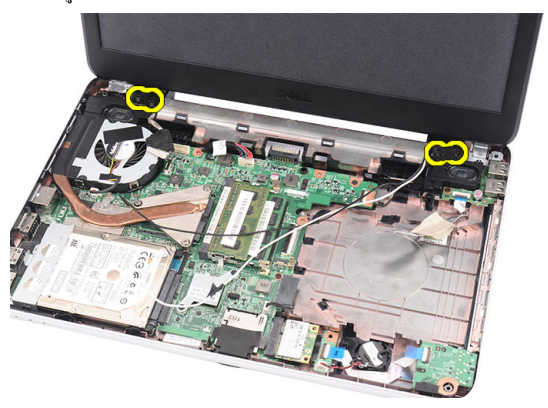

 $\,11.\,$  ยกชุดจอแสดงผลจากคอมพิวเตอร์ และนำออก

<span id="page-52-0"></span>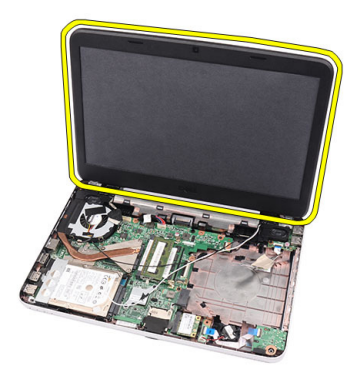

## **การติดตั้งชุดจอแสดงผล**

- 1. ใสบานพับชุดจอแสดงผลเขาที่ฐานรองรับ
- 2. ใสสกรูยึดบานพับเขาที่
- 3. ตอสายจอแสดงผลเขากับเมนบอรด
- 4. กำหนดตำแหนงสายอากาศ WLAN โดยเดินสายเขากับฐานรองและตอสายอากาศเขากับการด WLAN
- 5. ตอสายแผง USB
- 6. ติดตั้ง*[ที่พักมือ](#page-22-0)*
- 7. ติดตั้ง*[ไดรฟออพติคอล](#page-19-0)*
- 8. ติดตั้ง*[แปนพิมพ](#page-17-0)*
- 9. ติดตั้ง*[ฝาครอบบานพับ](#page-15-0)*
- 10. ใส*[แบตเตอรี่](#page-11-0)*
- 11. ทำตามขั้นตอนในหัวขอ *[หลังการทำงานกับสวนประกอบภายในของคอมพิวเตอร](#page-8-0)*

#### <span id="page-54-0"></span>**การถอดกรอบจอแสดงผล**

- 1. ทำตามขั้นตอนในหัวขอ *[กอนดำเนินการกับคอมพิวเตอร](#page-6-0)*
- 2. ถอด*[แบตเตอร](#page-10-0)ี่*ออก
- 3. งัดกรอบดานในออกจากชุดจอแสดงผลและไลตอไปที่มุมทางขวาและซายของกรอบจอแสดงผล เริ่มจากดานลาง ก่อน

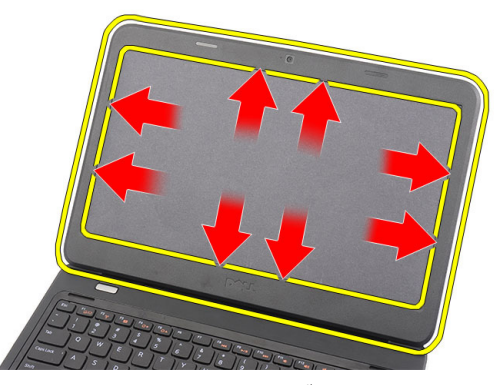

4. นำกรอบออกจากชุดจอแสดงผลหลังจากล็อคทั้งหมดคลายออกแลว

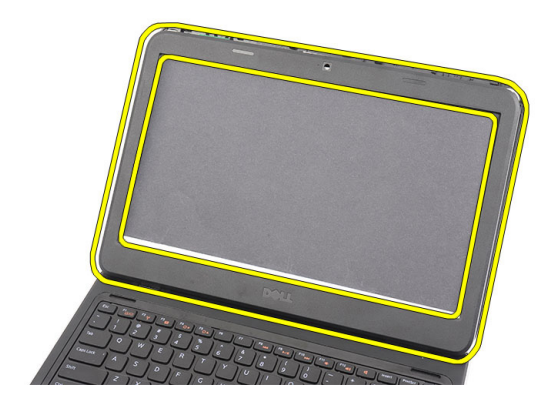

## <span id="page-55-0"></span>**การติดตั้งกรอบจอแสดงผล**

- 1. กำหนดตำแหนงกรอบจอแสดงผลใหถูกตองกับฝาครอบดานบน
- 2. เริ่มจากขอบด้านล่าง กดที่กรอบจอแสดงผลลงเพื่อให้แถบล็อคยึดเข้าที่
- 3. ใส*[แบตเตอรี่](#page-11-0)*
- 4. ทำตามขั้นตอนในหัวขอ *[หลังการทำงานกับสวนประกอบภายในของคอมพิวเตอร](#page-8-0)*

## **การถอดกลอง**

- 1. ทำตามขั้นตอนในหัวขอ *[กอนดำเนินการกับคอมพิวเตอร](#page-6-0)*
- 2. ถอด*[แบตเตอร](#page-10-0)ี่*ออก
- 3. ถอด*[กรอบจอแสดงผล](#page-54-0)*ออก
- $4.$  ปลดสายกล้องออกจากโมดูลกล้อง

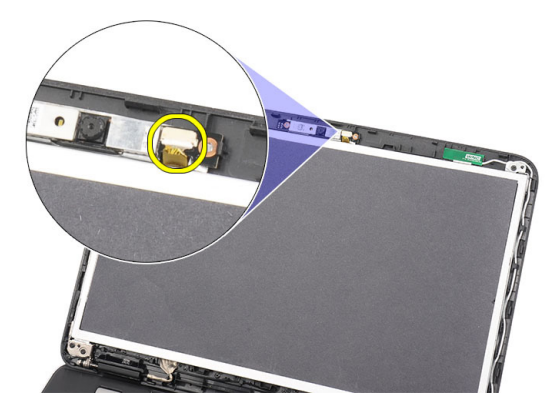

 $\bf 5.$  งัดลือคและยกกล้องขึ้น จากนั้นนำออก

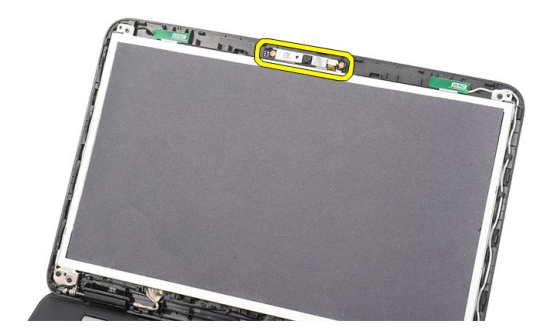

## **การติดตั้งกลอง**

- 1. กำหนดตำแหนงและติดตั้งชุดกลองเขาในชองติดตั้ง
- 2. ต่อสายกล้องเข้ากับชุดกล้อง
- 3. ติดตั้ง*[กรอบจอแสดงผล](#page-55-0)*
- 4. ใส*[แบตเตอรี่](#page-11-0)*
- 5. ทำตามขั้นตอนในหัวขอ *[หลังการทำงานกับสวนประกอบภายในของคอมพิวเตอร](#page-8-0)*

#### <span id="page-58-0"></span>**การถอดแผงจอแสดงผล**

- 1. ทำตามขั้นตอนในหัวขอ *[กอนดำเนินการกับคอมพิวเตอร](#page-6-0)*
- 2. ถอด*[แบตเตอร](#page-10-0)ี่*ออก
- 3. ถอด*[ฝาครอบบานพับ](#page-14-0)*
- 4. ถอด*[แปนพิมพ](#page-16-0)*ออก
- 5. ถอด*[ออพติคอลไดรฟ](#page-18-0)*
- 6. ถอด*[ที่พักมือ](#page-22-0)*
- 7. ถอด*[ชุดจอแสดงผล](#page-50-0)*
- 8. ถอด*[กรอบจอแสดงผล](#page-54-0)*ออก
- $9.$  ปลดสายกล้องออกจากโมดูลกล้อง

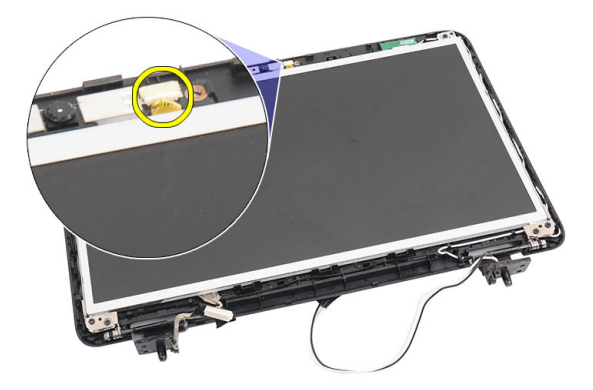

10. ถอดสกรูยึดหูยึดและบานพับจอแสดงผลออก

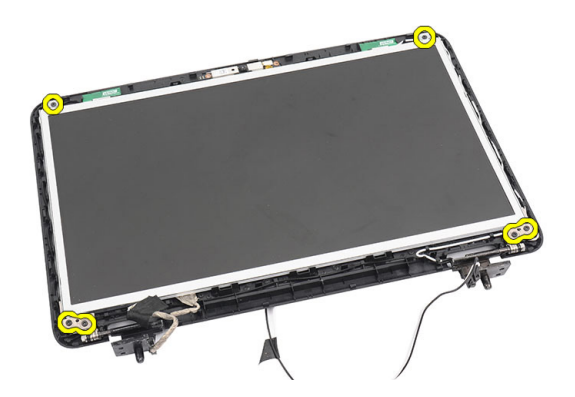

11. ถอดสายอากาศไร้สายจากบานพับด้านขวา

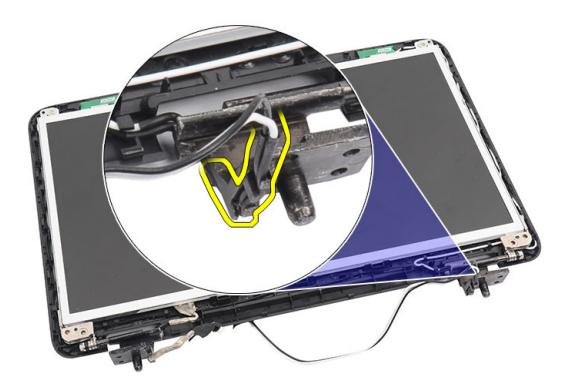

12. ถอดสายจอแสดงผลจากบานพับด้านซ้าย

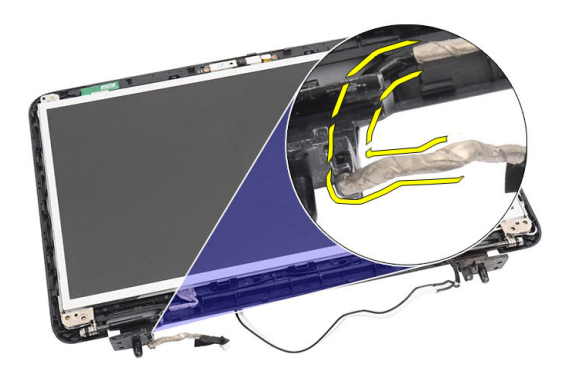

 $\,$  13. ยกแผงจอแสดงผลและหูยึดขึ้นจากฝาครอบด้านบนของจอภาพ

<span id="page-60-0"></span>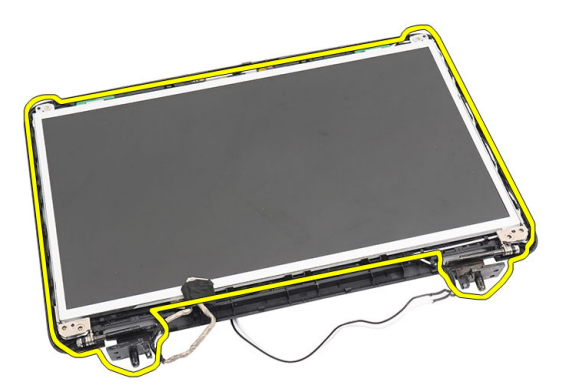

14. ถอดสกรูที่หูยึดจอแสดงผลดานซายและดานขวา จากนั้นนำแผงจอแสดงผลออก

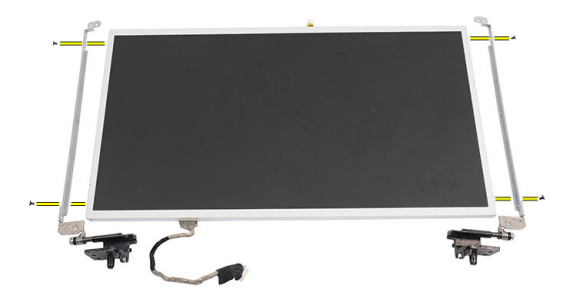

### **การติดตั้งแผงจอแสดงผล**

- 1. ยึดหูยึดดานซายและขวาเขากับแผงจอแสดงผล จากนั้นยึดสกรูเขาที่
- 2. สอดและเดินสายจอแสดงผลและสายอากาศไร้สายเข้ากับบานพับด้านซ้ายและขวา
- 3. กำหนดตำแหน่งจอแสดงผลเข้ากับหูยึดที่ฝาครอบด้านบน
- 4. กำหนดตำแหน่งสายอากาศ WLAN โดยเดินสายเข้ากับฐานรองและต่อสายอากาศเข้ากับการ์ด WLAN
- 5. ใสสกรูยึดแผงจอแสดงผลและหูยึด
- $6.$  ต่อสายกล้องเข้ากับชุดกล้อง
- 7. ติดตั้ง*[กรอบจอแสดงผล](#page-55-0)*
- 8. ติดตั้ง*[ชุดจอแสดงผล](#page-52-0)*
- 9. ติดตั้ง*[ที่พักมือ](#page-22-0)*
- 10. ติดตั้ง*[ไดรฟออพติคอล](#page-19-0)*
- 11. ติดตั้ง*[แปนพิมพ](#page-17-0)*
- 12. ติดตั้ง*[ฝาครอบบานพับ](#page-15-0)*
- 13. ใส*[แบตเตอรี่](#page-11-0)*
- 14. ทำตามขั้นตอนในหัวขอ *[หลังการทำงานกับสวนประกอบภายในของคอมพิวเตอร](#page-8-0)*

#### **การถอดสายจอแสดงผล**

- 1. ทำตามขั้นตอนในหัวขอ *[กอนดำเนินการกับคอมพิวเตอร](#page-6-0)*
- 2. ถอด*[แบตเตอร](#page-10-0)ี่*ออก
- 3. ถอด*[ฝาครอบบานพับ](#page-14-0)*
- 4. ถอด*[แปนพิมพ](#page-16-0)*ออก
- 5. ถอด*[ออพติคอลไดรฟ](#page-18-0)*
- 6. ถอด*[ที่พักมือ](#page-22-0)*
- 7. ถอด*[ชุดจอแสดงผล](#page-50-0)*
- 8. ถอด*[กรอบจอแสดงผล](#page-54-0)*ออก
- 9. ถอด*[แผงจอแสดงผล](#page-58-0)*
- 10. ลอกเทปปดสวนเชื่อมตอจอแสดงผลออก

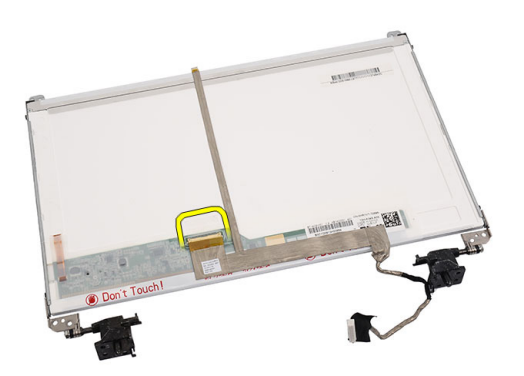

11. ปลดสายจอแสดงผลจากแผงจอแสดงผล

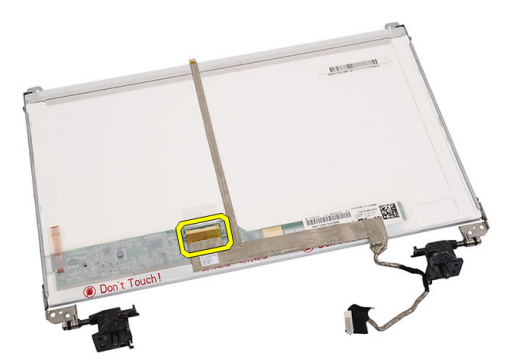

12. ลอกสายจอแสดงผลทั้งหมดจากกาวที่ยึดเขากับแผงจอแสดงผล จากนั้นนำออก

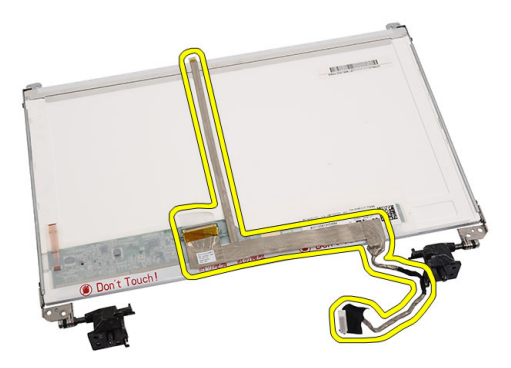

## **การติดตั้งสายจอแสดงผล**

- 1. ยึดสายจอแสดงผลเขากับแผงจอแสดงผล
- 2. ตอสายจอแสดงผลเขากับแผงจอแสดงผล จากนั้นติดเทปยึดซ้ำ
- $3.$  ต่อสายกล้องเข้ากับชุดกล้อง
- 4. ติดตั้ง*[แผงจอแสดงผล](#page-60-0)*
- 5. ติดตั้ง*[กรอบจอแสดงผล](#page-55-0)*
- 6. ติดตั้ง*[ชุดจอแสดงผล](#page-52-0)*
- 7. ติดตั้ง*[ที่พักมือ](#page-22-0)*
- 8. ติดตั้ง*[ไดรฟออพติคอล](#page-19-0)*
- 9. ติดตั้ง*[แปนพิมพ](#page-17-0)*
- 10. ติดตั้ง*[ฝาครอบบานพับ](#page-15-0)*

#### 11. ใส*[แบตเตอรี่](#page-11-0)*

12. ทำตามขั้นตอนในหัวขอ *[หลังการทำงานกับสวนประกอบภายในของคอมพิวเตอร](#page-8-0)*

# **การเขาสูการตั้งคาระบบ**

- 1. เปด (หรือรีสตารท) คอมพิวเตอร
- 2. เมื่อโลโก้ DELL สีน้ำเงินปรากฏขึ้น ให้สังเกตจนกว่จะมีการแจ้งกด F2 ปรากฏขึ้น
- 3. หลังจากขอความแจงใหกด F2 ปรากฏขึ้น ใหรีบกด <F2> ทันที
- U **หมายเหตุ**: การแจงขอมูล F2 เปนการระบุใหทราบวาแปนพิมพเริ่มการทำงานแลว การแจงนี้จะปรากฏขึ้นในชวงสั้น ๆ คอย สังเกตให้ดี จากนั้นกด <F2> หากกด <F2> ก่อนได้รับแจ้ง คำสั่งที่กดจะไม่ถูกบันทึกไว้
- 4. หากรอนานเกินไปและโลโกระบบปฏิบัติการปรากฏขึ้น ใหดำเนินการตอไปจนกระทั่งเขาไปที่เดสกทอป  $M$ i $c$ rosoft Windows จากนั้นปิดคอมพิวเตอร์และลองใหม่อีกครั้ง

## **ภาพรวมเกี่ยวกับ** System Setup

#### สามารถใชเมนู System Setup เพื่อ

- แกไขขอมูลสวนกำหนดคาระบบหลังจากเพิ่ม เปลี่ยนแปลงหรือลบฮารดแวรใด ๆ จากคอมพิวเตอร
- กำหนดหรือเปลี่ยนแปลงตัวเลือกของผูใชเชน รหัสผานผูใช
- อานขนาดหนวยความจำหรือกำหนดประเภทฮารดไดรฟที่ติดตั้ง

ก่อนใช้ System Setup ขอแนะนำให้จดข้อมูลหน้าจอ System Setup ไว้เพื่ออ้างอิงในอนาคต

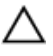

**ขอควรระวัง**: **หากคุณไมเชี่ยวชาญเกี่ยวกับระบบคอมพิวเตอร หามแกไขคาปรับตั้งในโปรแกรมนี้ การเปลี่ยนแปลงบางอยาง อาจทำใหคอมพิวเตอรทำงานไมถูกตอง**

## **หนาจอการตั้งคาระบบ** (System Setup)

- Menu (**เมนู**) ปรากฏขึ้นที่ดานบนของหนาตาง System Setup ฟลดนี้ประกอบไปดวยเมนูสำหรับเขาถึงตัวเลือกของ System Setup กด < Left Arrow > และ < Right Arrow > เพื่อไลรายการ ขณะที่ตัวเลือก Menu ปรากฏขึ้นเปนแถบแรเงา Options List จะแสดงตัวเลือกตาง ๆ เกี่ยวกับฮารดแวรที่ติดตั้งใน คอมพิวเตอร์ของคณ
- Options List (**รายการตัวเลือก**) ปรากฏขึ้นที่ด้านบนของหน้าต่าง System Setup ฟิลด์นี้ประกอบไปด้วยเมนูสำหรับเข้าถึงตัวเลือกของ System Setup กด < Left Arrow > และ < Right Arrow > เพื่อไลรายการ ขณะที่ตัวเลือก Menu ปรากฏขึ้นเปนแถบแรเงา Options List จะแสดงตัวเลือกตาง ๆ เกี่ยวกับฮารดแวรที่ติดตั้งใน คอมพิวเตอร์ของคณ

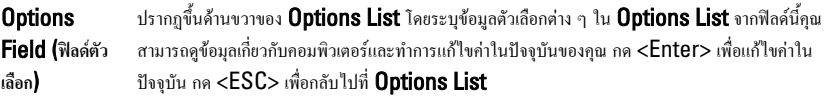

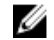

**หมายเหตุ**: คาปรับตั้งบางสวนที่แสดงใน Options Field เทานั้นที่สามารถแกไขได

Help (วิธีใช้) ปรากฎขึ้นที่ด้านขวาของหน้าต่าง System Setup โดยระบุข้อมูลเกี่ยวกับตัวเลือกที่เลือกใน Options List

ใช้ปุ่มต่อไปนี้เพื่อไล่รายการในหน้าจอ System Setup:

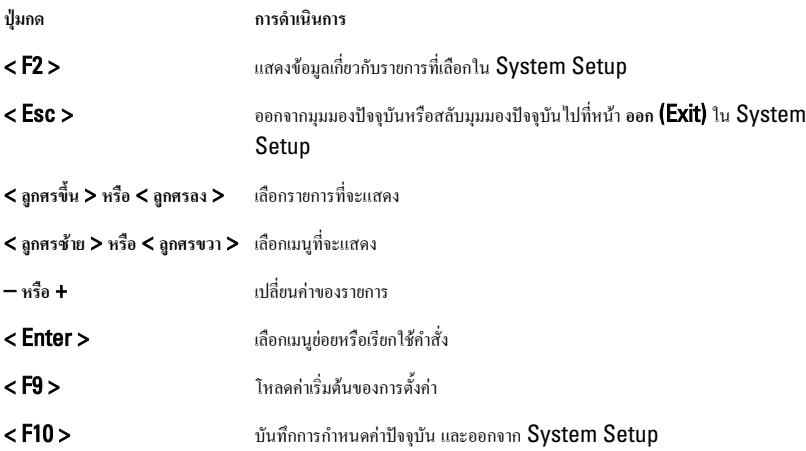

## **ตัวเลือก** System Setup

#### Main

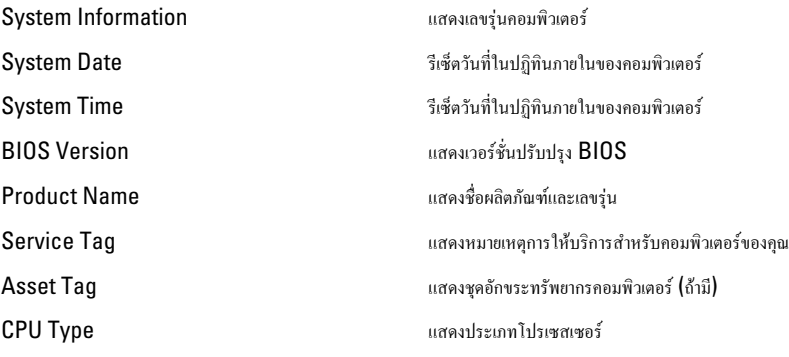

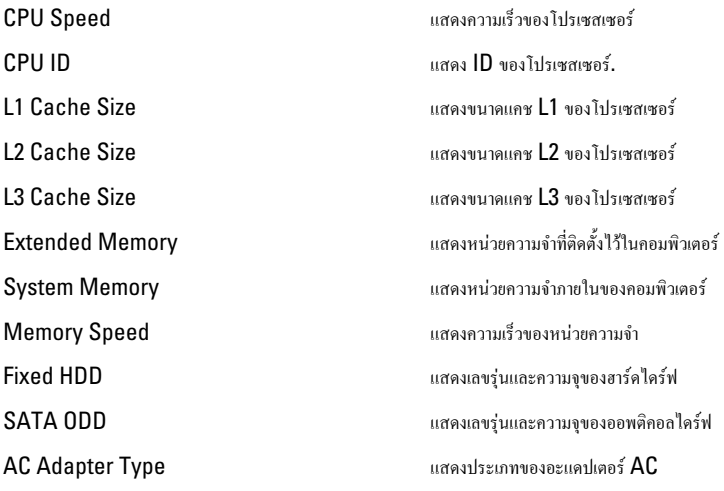

#### Advanced

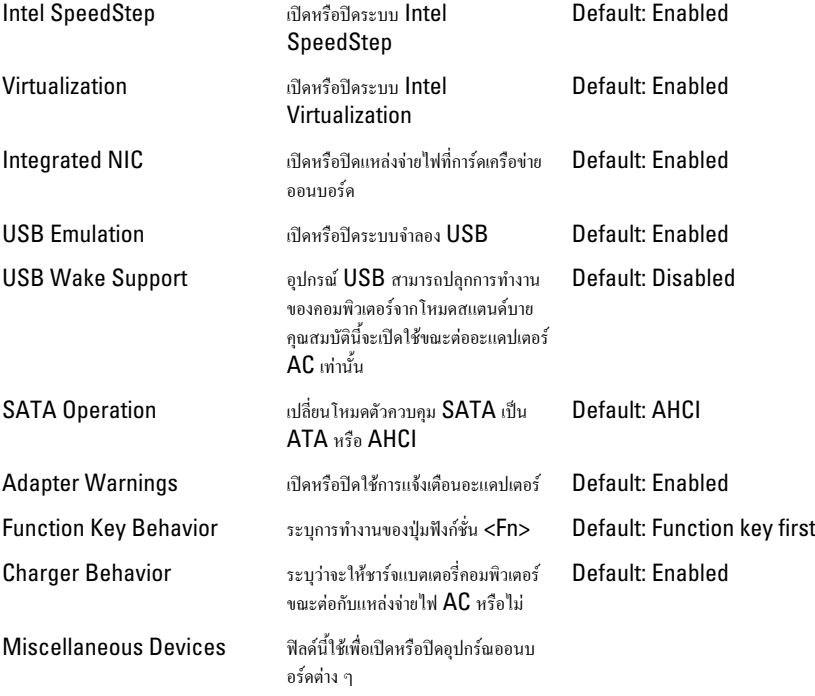

### Security

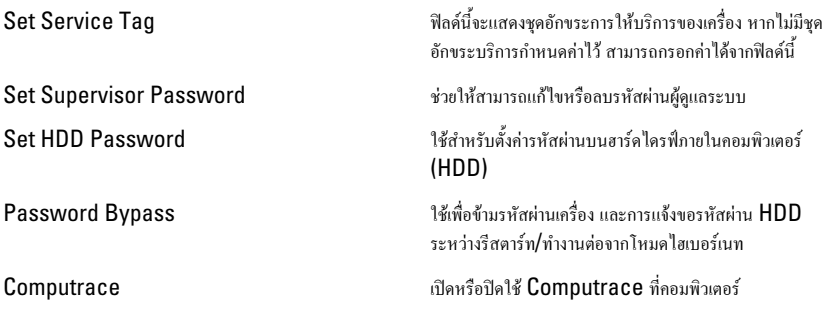

#### Boot

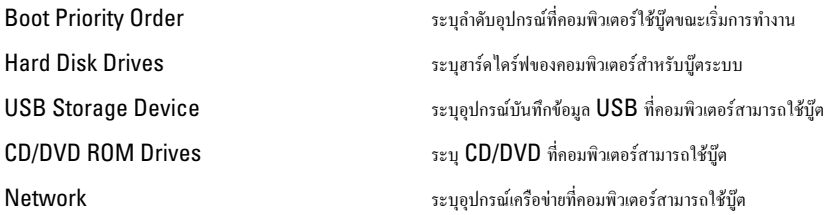

#### Exit

ใช้เพื่อบันทึก ยกเลิกและโหลดค่าเริ่มต้นก่อนออกจาก System Setup

## **รหัสเสียงวินิจฉัยระบบ**

คอมพิวเตอร์อาจส่งเสียงดังระหว่างการเริ่มการทำงาน หากหน้าจอไม่สามารถแสดงข้อผิดพลาดหรือปัญหาได้ เสียงหรือ รหัสเสียงวินิจฉัยระบบนี้ใช้ระบุปัญหาต่าง ๆ ระยะระหว่างสัญญาณเสียงคือ **300ms** ระยะหน่วงระหว่างชุดรหัสเสียงคือ  $\,3\,$ วินาที และเสียงสัญญาณจะดังเป็นเวลา  $300 \:\rm{ms}$  หลังจากเสียงสัญญาณแต่ละครั้งและแต่ละรูปแบบ  $\, {\rm BIOS} \,$ จะตรวจ หาว่าผู้ใช้กดปุ่มเปิดปิดเครื่องหรือไม่ หากมีการกดปุ่ม  $\mathsf{BIOS}\;$ จะออกจากลูปและสั่งการปิดระบบและตัดไฟตามปกติ

**รหัส สาเหตุและขั้นตอนในการแกไขปญหา**

- 1 BIOS ROM เช็คซัมกำลังดำเนินการหรือล้มเหลว ข้อผิดพลาดเมนบอร์ด ครอบคลุมปัญหาเกี่ยวกับ  $\mathsf{BIOS}\;$ หรือ  $\mathsf{ROM}$
- 2 ไมพบ RAM ไมพบหนวยความจำ
- $3$  ข้อผิดพลาดของชิปเซ็ต (ข้อผิดพลาดชิปเซ็ต North และ South Bridge, DMA/IMR/ ระบบตั้งเวลา) ข้อผิดพลาด ระบบตรวจสอบเวลาระหวางวัน ขอผิดพลาด Gate A20 ขอผิดพลาดชิป Super I/O ขอผิดพลาดการทดสอบสวน ควบคุมแปนพิมพ

ข้อผิดพลาดเมนบากร์ด

- $4$  อ่าน/เขียน RAM ไม่ได้ ข้อผิดพลาดหน่วยความจำ
- 5 ขอผิดพลาดระบบจายไฟนาฬิกาเรียลไทม ขอผิดพลาดแบตเตอรี่ CMOS
- $6$  ข้อผิดพลาดการทดสอบ  $B$ IOD วิดีโอ ข้อผิดพลาดการ์ดแสดงผล
- 7 โปรเซสเซอรมีปญหา โปรเซสเซอรมีปญหา
- 8 จอแสดงผล ขอผิดพลาดจอแสดงผล

## **ไฟสถานะแบตเตอรี่**

ถ้าคอมพิวเตอร์เชื่อมต่อกับเต้ารับไฟฟ้า ไฟแบตเตอรี่จะทำงานดังต่อไปนี้:

- **กะพริบสีสมสลับกับสีขาว** มีการตออะแดปเตอร AC ที่ไมผานการตรวจสอบหรือไมรองรับ และไมใชของ Dell เขากับโนตบุกของคุณ
- **กะพริบสีสมกับสีขาวติดคาง** ขอผิดพลาดของแบตเตอรี่กับอะแดปเตอร AC ชั่วคราว
- **กะพริบแสงสีสมตลอดเวลา** ขอผิดพลาดรายแรงเกี่ยวกับแบตเตอรี่และอะแดปเตอร AC
- $\bullet$  **N**ฟดับ แบตเตอรี่ชาร์จไฟเต็มพร้อมต่อไฟอยู่กับอะแดปเตอร์  $\mathsf{AC}$
- **ไฟสีขาวติดสวาง** แบตเตอรี่กำลังชารจไฟพรอมตอไฟอยูกับอะแดปเตอร AC

#### **ไฟแสดงสถานะของอุปกรณ**

 $\binom{1}{2}$ สว่างขึ้นเมื่อคุณเปิดเครื่องคอมพิวเตอร์ และจะกะพริบเมื่อคอมพิวเตอร์อยู่ในโหมดการจัดการพลังงาน สวางเมื่อคอมพิวเตอรอานหรือเขียนขอมูล Π দী สวางคงที่หรือกะพริบเพื่อแสดงสถานะการชารจของแบตเตอรี่  $\mathbf{C}^{\mathbf{N}}$ สวางเมื่อมีการเปดใชงานระบบเครือขายไรสาย
## **รายละเอียดทางเทคนิค**

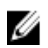

**หมายเหตุ**: อุปกรณที่ใหมาดวยอาจแตกตางกันในแตละพื้นที่รายละเอียดทางเทคนิคตอไปนี้เปนสวนที่อยูภายใตเงื่อนไขของ กฎหมายสำหรับจัดส่งคอมพิวเตอร์ของคุณ กรุณาดูรายละเอียดเพิ่มเติมเกี่ยวกับคอมพิวเตอร์ของคุณ โดยคลิก Start → Help and Support จากนั้นเลือกตัวเลือกเพื่อดูข้อมูลเกี่ยวกับคอมพิวเตอร์ของคุณ

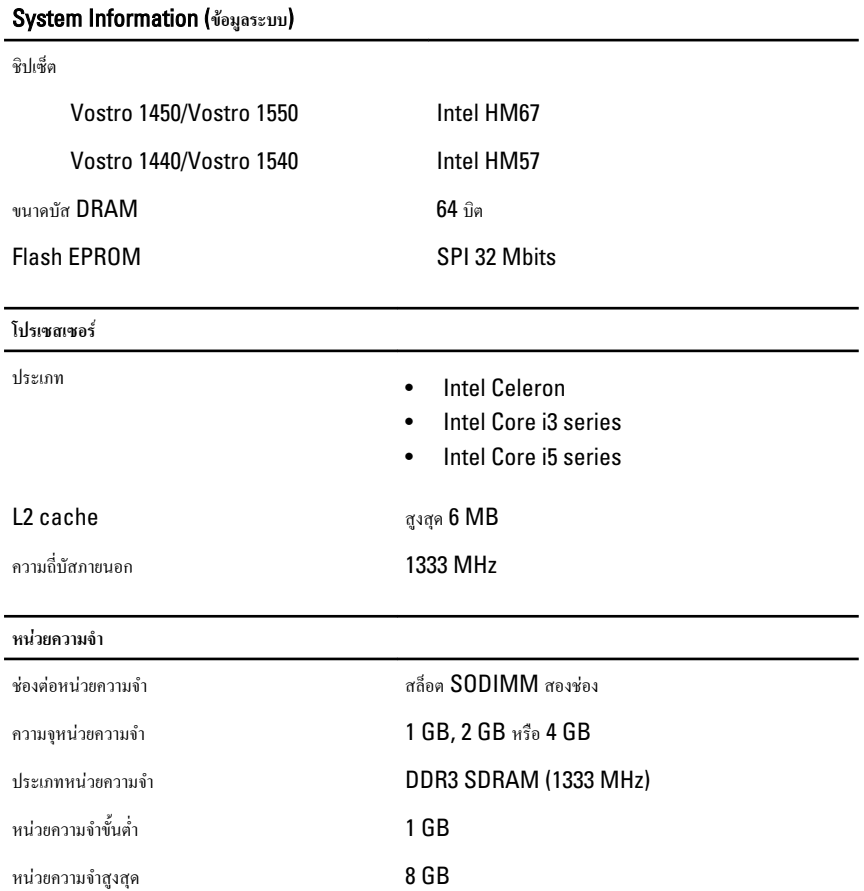

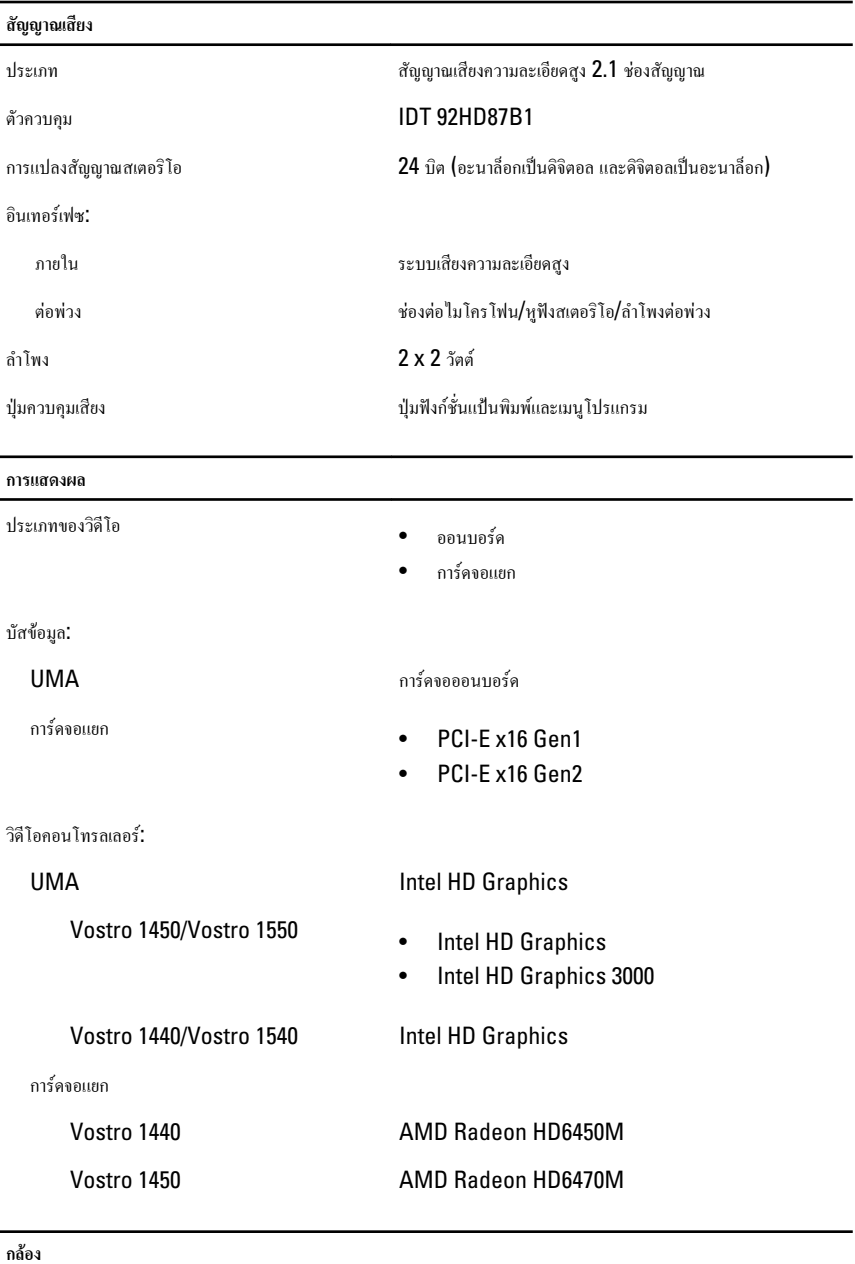

ความละเอียดกลอง 1.3 ลานพิกเซล

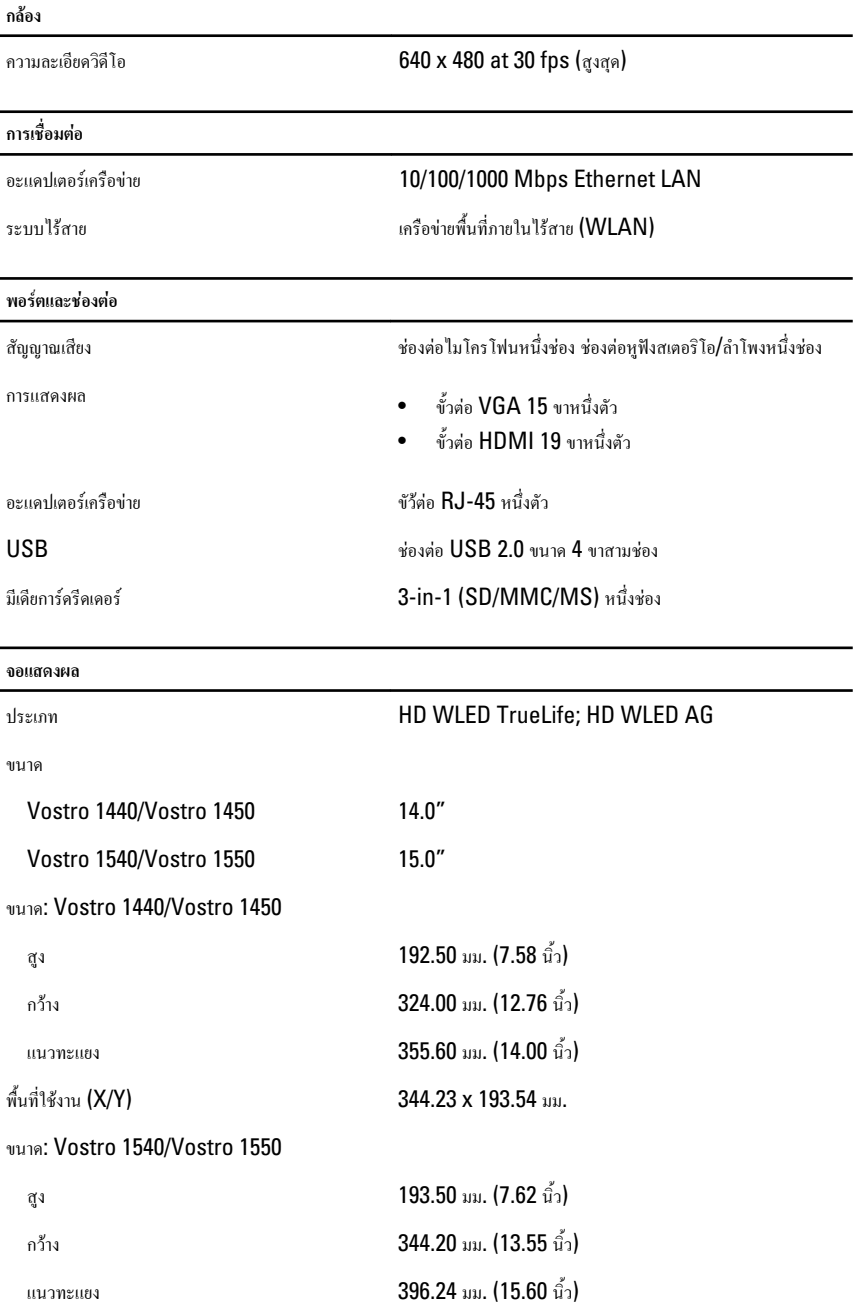

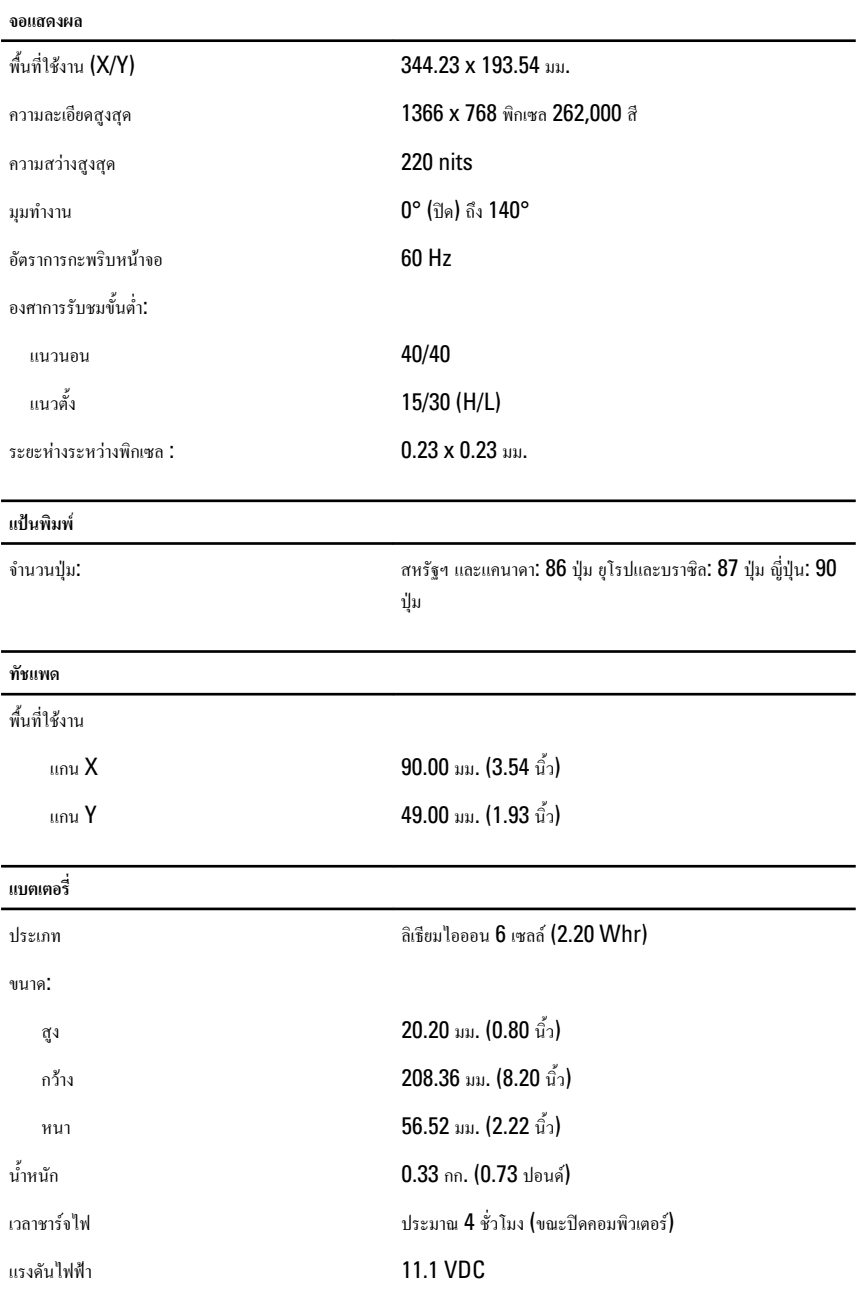

#### **แบตเตอรี่**

ชวงอุณหภูมิ:

ขณะใชงาน 0 °C ถึง 35 °C (32 °F ถึง 95 °F) ไมไดใชงาน –40 °C ถึง 65 °C (–40 °F ถึง 149 °F) ถานกระดุม ถานกระดุมลิเธียม CR2032 ขนาด 3 V

#### **อะแดปเตอร** AC

ประเภท

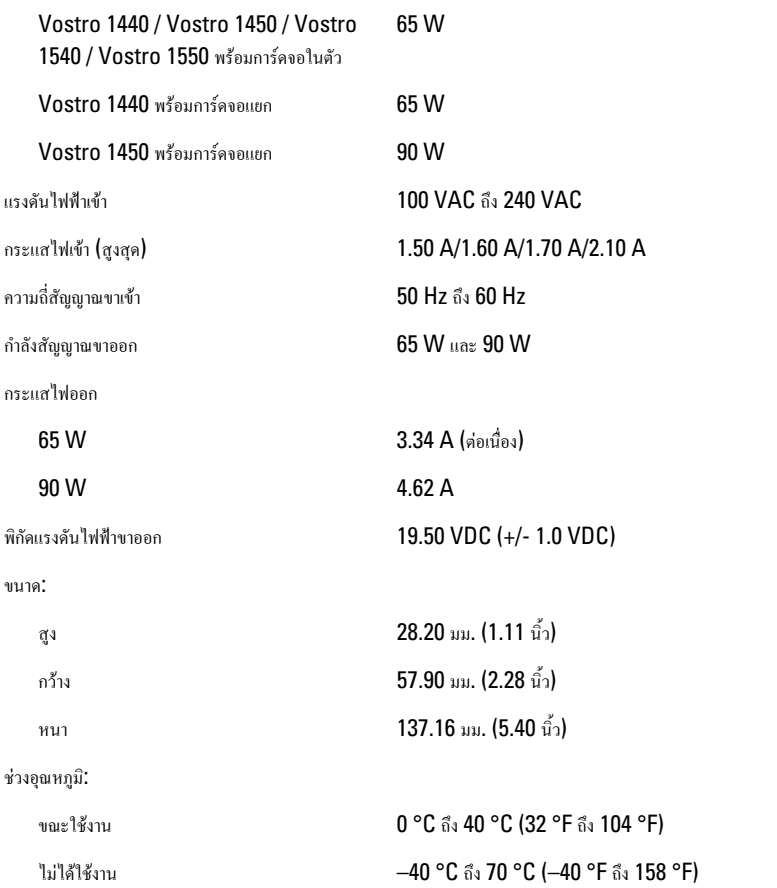

#### **ขนาด**

#### Vostro 1440/Vostro 1450:

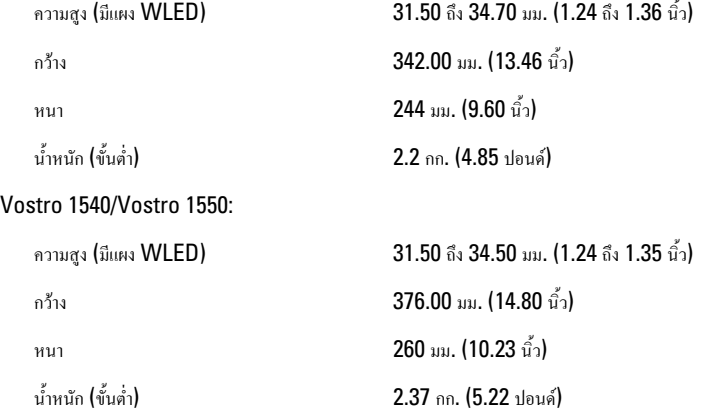

#### **อุณหภูมิ**

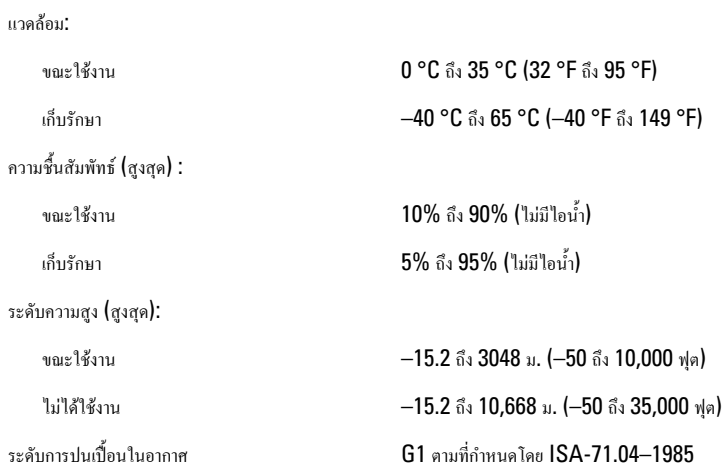

# **การติดตอกับ** Dell

### **การติดตอกับ** Dell

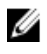

**หมายเหตุ**: หากไมสามารถเชื่อมตออินเทอรเน็ต สามารถคนหาขอมูลติดตอไดจากใบแจงหนี้ใบกำกับสินคา บิล หรือแคตา ล็อกสินค้าของ Dell

Dell มีบริการความช่วยเหลือผ่านระบบออนไลน์และทางโทรศัพท์ การจัดหาบริการจะขึ้นอยู่กับประเทศและประเภทผลิตภัณฑ์ บริการบางตัวอาจไมมีในพื้นที่ของคุณ การติดตอฝายขายของ Dell ฝายบริการทางเทคนิคหรือฝายบริการลูกคาเพื่อแจงปญหา:

- 1. กรุณาเข้าไปที่เว็บไซต์ support.dell.com
- 2. เลือกประเภทบริการที่เกี่ยวของ
- $\,3.$  หากคุณไม่ใช่ลูกค้าในสหรัฐฯ ให้เลือกรหัสประเทศจากด้านล่าง หรือเลือก  $\,$ All เพื่อดูตัวเลือกเพิ่มเติม
- 4. เลือกลิงคของบริการหรือความชวยเหลือที่ตรงกับความตองการของคุณ